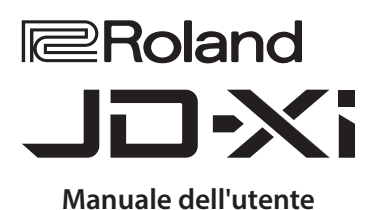

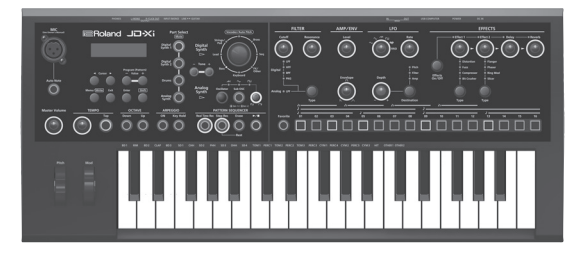

### **Sintetizzatore "crossover": analogico e digitale**

- 5 L'unità JD-Xi vanta suoni molto realistici di sintetizzatore analogico generati da specifici circuiti, che si abbinano al famoso motore sonoro SuperNATURAL di Roland, in grado di produrre suoni di livello assolutamente professionale.
- È la combinazione perfetta per esprimere il proprio potenziale musicale.

### **Sequencer di pattern**

5 Il sequencer di pattern incorporato consente di registrare molto facilmente frasi e pattern di batteria. Come modalità di registrazione si può scegliere TR-REC, registrazione in tempo reale e registrazione a passi, pertanto non ci saranno problemi nel creare tracce loop anche se non si è particolarmente abili sulla tastiera.

### **Molte funzioni per la voce**

5 Oltre al vocoder e alle funzioni di AutoPitch che modulano la voce per creare suoni originali, è disponibile anche la funzione Auto Note che consente di "suonare" la tastiera in base all'intonazione della voce. L'unità JD-Xi è piena di funzioni divertenti da usare anche solo con la propria voce.

### **Sincronizzazione con il computer e altre apparecchiature**

5 L'unità JD-Xi dispone di una funzione audio USB/MIDI che consente di registrare l'esecuzione e la voce nel programma DAW del computer. Sono presenti anche connettori MIDI per collegare altre apparecchiature, al fine di sincronizzare la performance. Utilizzando le funzioni USB e MIDI, è possibile utilizzare l'unità JD-Xi insieme a molti altri dispositivi e apparecchiature.

### Sommario

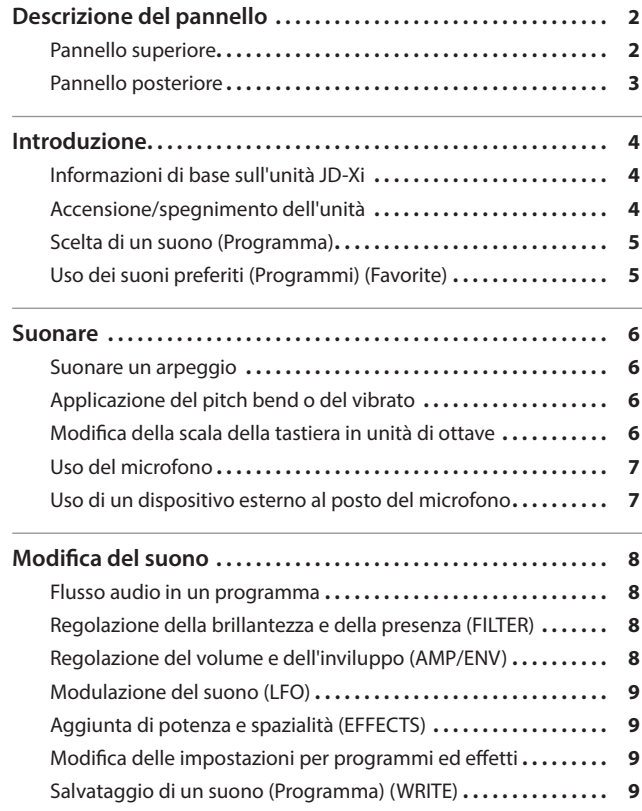

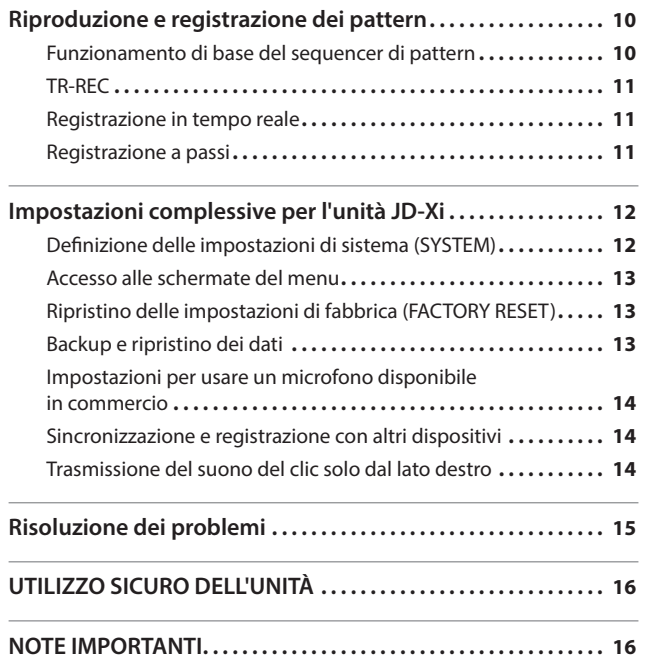

 Per ottenere il manuale in formato PDF **1. Immettere il seguente indirizzo URL nel browser del** 

 $\overline{\mathbf{v}}$ 

**computer e autenticarsi.**

**http://www.roland.com/manuals/**

**2. Scegliere "JD-Xi" come nome prodotto.**

English

日本語

Deutsch

Français

Italiano

#### Prima di usare questa unità, leggere attentamente le sezioni "UTILIZZO SICURO DELL'UNITÀ" e "NOTE IMPORTANTI" (opuscolo "UTILIZZO SICURO DELL'UNITÀ" e Manuale dell'utente, [p. 16](#page-15-1)). In questi capitoli vengono fornite informazioni importanti sul corretto impiego dell'unità. Inoltre, per essere sicuri di aver acquisito una buona conoscenza di tutte le funzioni offerte dalla nuova unità, è necessario leggere per intero il Manuale dell'utente. Conservare questo manuale e tenerlo a portata di mano per usarlo come riferimento.

Copyright © 2015 ROLAND CORPORATION

Manuale dell'utente (questo documento)

5 **Parameter Guide (Guida dei parametri, in inglese)**

5 **MIDI Implementation (Implementazione MIDI, in inglese)**

Manuale PDF (scaricabile dal Web)

Informazioni dettagliate sui messaggi MIDI.

Spiega i parametri dell'unità JD-Xi.

Leggere questo documento per primo. Spiega i concetti di base per utilizzare l'unità JD-Xi.

Tutti i diritti riservati. Nessuna parte di questa pubblicazione può essere riprodotta, in alcuna forma, senza autorizzazione scritta di ROLAND CORPORATION.

# <span id="page-1-0"></span>Descrizione del pannello

### Pannello superiore

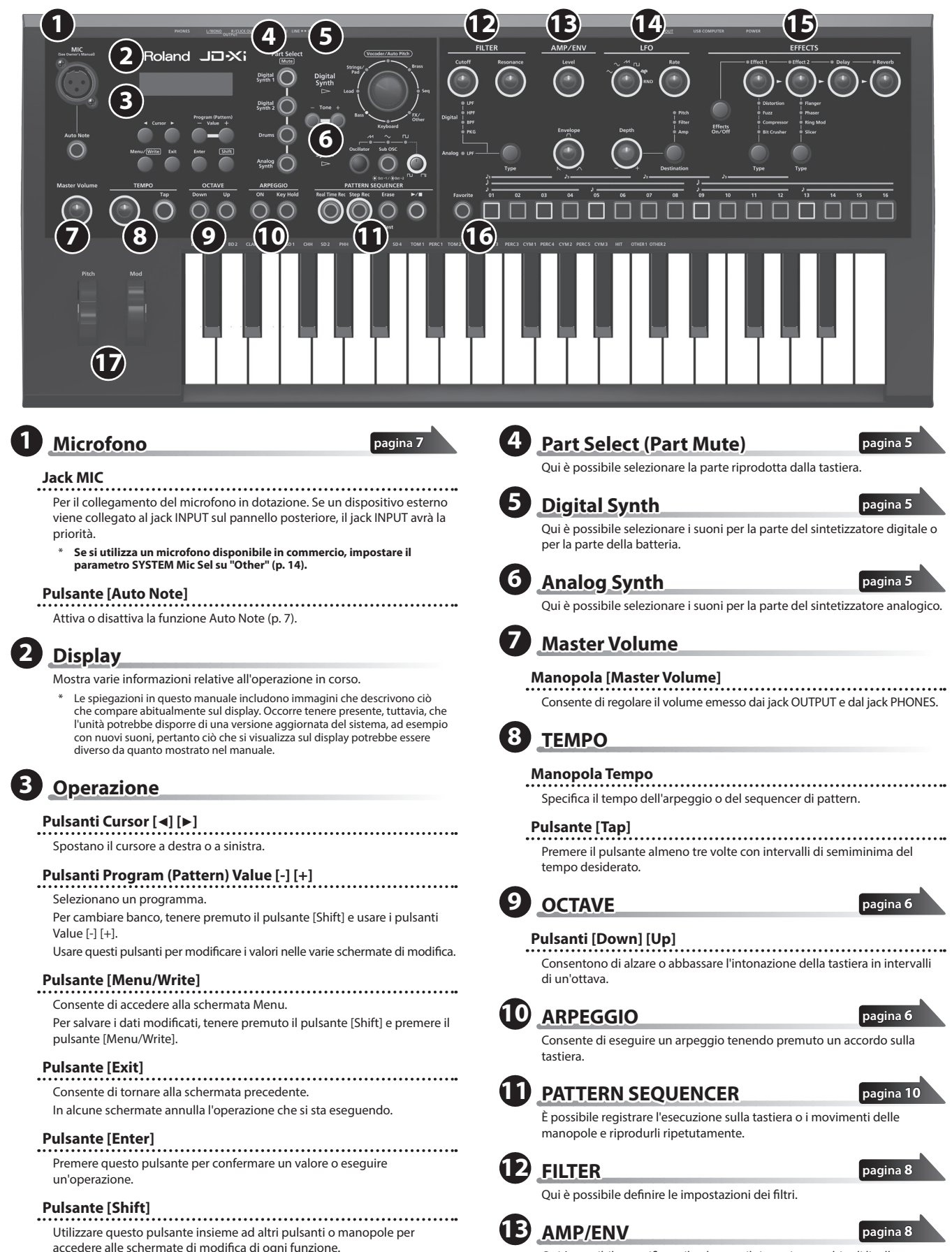

<span id="page-2-1"></span><span id="page-2-0"></span>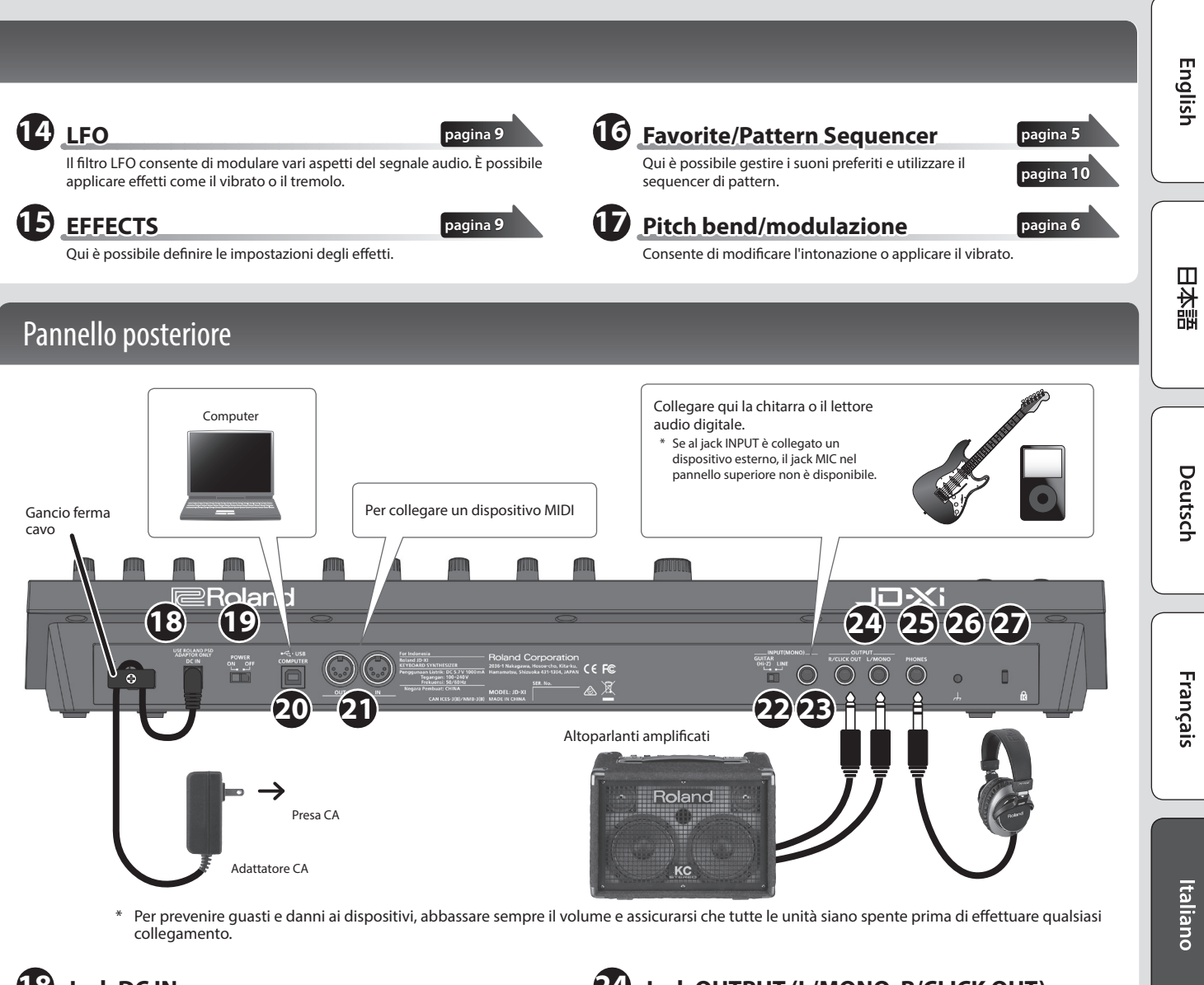

### **18 Jack DC IN**

Per il collegamento dell'adattatore CA in dotazione.

\* Per evitare l'interruzione accidentale dell'alimentazione all'unità (nel caso in cui la spina si stacchi inavvertitamente) e per non applicare una tensione eccessiva al jack DC IN, fissare il cavo di alimentazione utilizzando l'apposito gancio, come mostrato nella figura.

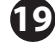

### **19 Interruttore [POWER]**

Accende/spegne l'unità ([p. 4](#page-3-1)).

**20 Porta USB COMPUTER**

Utilizzando un cavo USB 2.0 disponibile in commercio per collegare questa porta al computer, è possibile sincronizzare l'unità JD-Xi con il programma DAW del computer via MIDI USB o registrare l'audio dell'unità JD-Xi nel programma DAW via USB ([p. 14\)](#page-13-2).

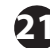

### **21 Porta MIDI (IN/OUT)**

Questi connettori possono essere collegati ad altri dispositivi MIDI per ricevere e trasmettere messaggi MIDI ([p. 14\)](#page-13-2).

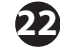

### **22 Interruttore di selezionare LINE/GUITAR**

Cambia l'impedenza di ingresso del jack INPUT (MONO). Scegliere LINE o GUITAR a seconda del dispositivo collegato.

### **23 Jack INPUT (MONO)**

Collegare qui la chitarra o il lettore audio digitale.

\* Se si utilizzano cavi di collegamento con resistori, il volume dei dispositivi collegati al jack INPUT (MONO) potrebbe essere basso. In questo caso, utilizzare cavi di collegamento che non contengano resistori.

**24 Jack OUTPUT (L/MONO, R/CLICK OUT)**

Collegare questi jack agli altoparlanti. Usare il L/MONO se l'uscita è mono. Se si desidera, è possibile emettere solo il clic del metronomo separatamente [\(p. 14](#page-13-3)).

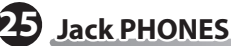

Qui è possibile collegare le cuffie.

### **26 Terminale di messa a terra**

In caso di configurazioni particolari, è possibile che toccando la superficie del dispositivo, i microfoni a esso collegati o le parti metalliche di altri oggetti, ad esempio le chitarre, si avverta una sensazione sgradevole. Ciò è dovuto a una piccolissima carica elettrica, assolutamente innocua. Se tuttavia tale carica dovesse generare preoccupazione, collegare il morsetto di terra (vedere la figura) a una messa a terra esterna. Quando l'unità è collegata a massa, è possibile che venga generato un leggero ronzio, a seconda dell'installazione. Se non si è sicuri del metodo di collegamento, contattare il Centro di assistenza Roland più vicino o un distributore Roland autorizzato, in base all'elenco nella pagina "Informazioni".

### **Luoghi non adatti al collegamento**

- 5 Condutture dell'acqua (potrebbero verificarsi scosse elettriche o folgorazioni)
- 5 Condutture del gas (potrebbero verificarsi incendi o esplosioni)
- 5 Messa a terra della linea telefonica o parafulmine (potrebbe essere pericoloso in caso di fulmini)

### **27 Slot di sicurezza (** N **)**

**http://www.kensington.com/**

Nederlands

# <span id="page-3-0"></span>Introduzione

### Informazioni di base sull'unità JD-Xi

#### **Sezione dei controller**

La sezione dei controller è quella che si usa per la performance.

Ad esempio, un'azione come "suonare la tastiera" viene inviata alla sezione del generatore di suoni, che pertanto vengono generati.

La sezione dei controller dell'unità JD-Xi è composta dalla tastiera, dalle rotelle del pitch bend e della modulazione e dai pulsanti e dalle manopole del pannello.

#### **Sezione del generatore di suoni**

La sezione del generatore di suoni è quella che genera i suoni.

In risposta ai dati della performance inviati dalla sezione dei controller, questa sezione genera la forma d'onda che compone il suono di base, quindi modifica la brillantezza e il volume per produrre un'incredibile varietà di suoni.

La sezione del generatore di suoni dell'unità JD-Xi consente di utilizzare le manopole e i pulsanti al fine di cambiare immediatamente vari aspetti del suono, come forma d'onda, intonazione, brillantezza e volume.

#### **Programma**

Un programma è composto da quattro parti: Digital Synth 1, Digital Synth 2, Drums e Analog Synth. I programmi modificati si possono salvare come programmi utente (64 programmi in ogni banco E–H).

#### **Tono**

È possibile selezionare un tono per ogni parte.

Per un tono di sintetizzatore analogico, le sezioni per oscillatore, oscillatore secondario e filtro sono composte da circuiti analogici.

#### **Sezione degli effetti**

L'unità JD-Xi contiene quattro unità di effetti. Le impostazioni degli effetti vengono salvate all'interno di ogni programma ([p. 9](#page-8-2)).

#### **Arpeggio**

Questa funzione riproduce automaticamente un arpeggio in base ai tasti che di tengono premuti. Le impostazioni dell'arpeggio vengono salvate all'interno di ogni programma [\(p. 6\)](#page-5-2)

#### **Sequencer di pattern**

Questa funzione consente di suonare mentre vengono riprodotti pattern di varie misure. È possibile anche creare pattern originali e salvarli in un programma [\(p. 10](#page-9-1)).

#### **Sistema**

In quest'area vengono salvate le impostazioni dei parametri di sistema che determinano il funzionamento dell'unità JD-Xi [\(p. 12](#page-11-1)).

### <span id="page-3-1"></span>Accensione/spegnimento dell'unità

- Dopo aver effettuato tutti i collegamenti ([p. 3\)](#page-2-1), procedere con l'accensione delle unità come di seguito indicato. Accendendo le unità nell'ordine sbagliato è possibile che si verifichino guasti e malfunzionamenti ai dispositivi.
- Prima di accendere/spegnere l'unità, accertarsi sempre di aver abbassato il volume. Anche con il volume al minimo, si potrebbero percepire alcuni suoni durante l'accensione/spegnimento. Tuttavia, si tratta di una condizione normale e non di un malfunzionamento.

### **1. Prima di accendere l'unità JD-Xi, verificare quanto segue:**

- Altoparlanti e cuffie sono collegati correttamente.
- Le apparecchiature collegate sono spente.
- **2. Ruotare la manopola [Master Volume] sul pannello superiore completamente a sinistra.**
- **3. Premere l'interruttore [POWER] situato nel pannello posteriore dell'unità JD-Xi.**
	- Questa unità è provvista di un circuito di protezione. Per completare interamente la fase di avvio, l'unità impiega un breve intervallo di tempo (pochi secondi).
- **4. Accendere le apparecchiature collegate e alzare il volume al livello adeguato.**

#### **Spegnimento dell'unità**

- **1. Prima di spegnere l'unità, verificare quanto segue:**
	- 5 Il volume delle apparecchiature collegate è abbassato al minimo.
- 5 I suoni o i pattern creati sono stati salvati.
- **2. Spegnere tutti i dispositivi audio collegati.**
- **3. Spegnere l'unità JD-Xi premendo il pulsante [POWER].**

**Programma Sezione del generatore di suoni (4 parti)/ Sezione degli effetti Effects Parte Digital Synth 1** D **Parte Digital Synth 2** D **Parte Drums** D **Parte Analog Synth** r **Arpeggio Sequencer di pattern**

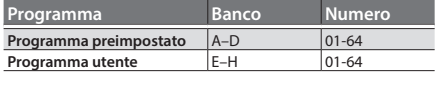

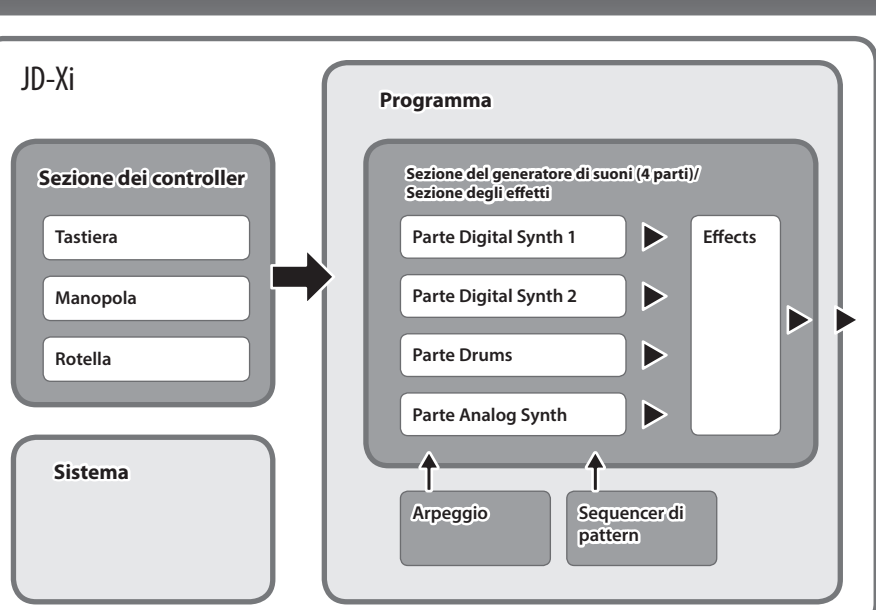

### <span id="page-4-0"></span>Scelta di un suono (Programma)

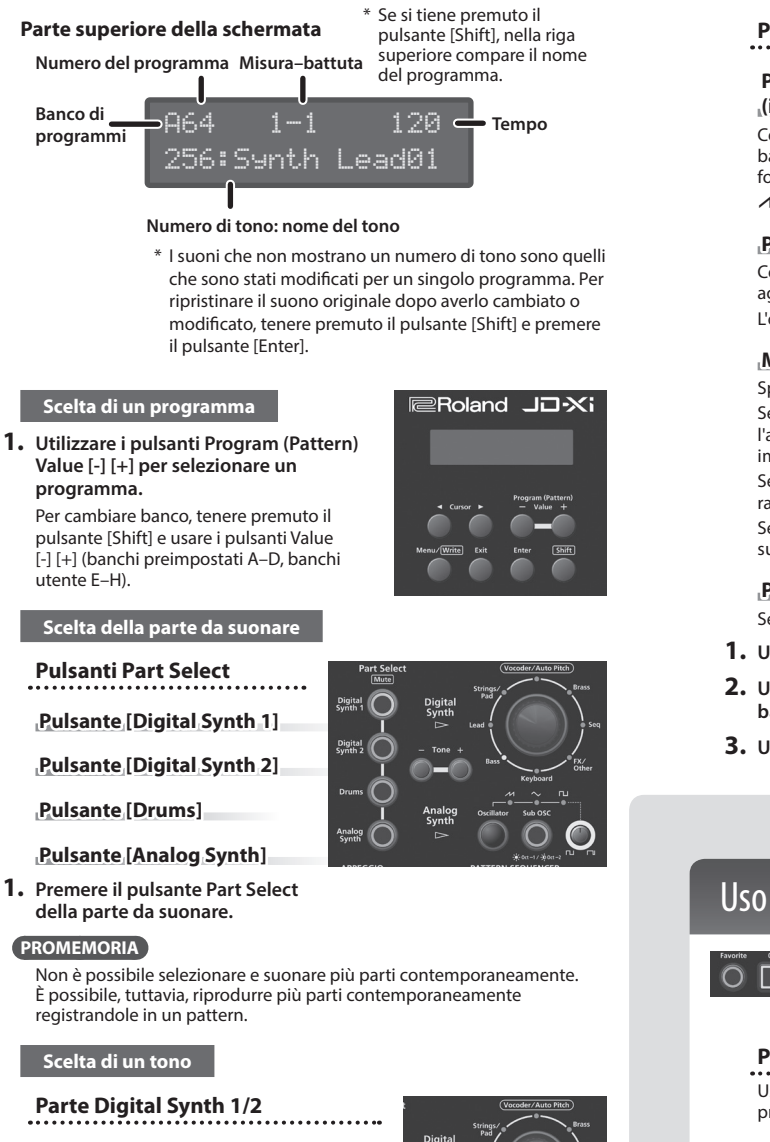

### <span id="page-4-2"></span><span id="page-4-1"></span>**Dial della categoria (indicatore della categoria)**

Di seguito viene descritto come selezionare

la categoria che specifica il tipo di suono di base.

La categoria selezionata è quella il cui indicatore è acceso.

### **Pulsanti Tone [-] [+]**

Selezionare un tono.

- **1. Utilizzare i pulsanti Part Select per selezionare Digital Synth 1/2.**
- **2. Ruotare il dial delle categorie (indicatore della categoria) per selezionare la categoria che specifica il tipo di suono di base.**
	- Vocoder/AutoPitch può essere usato per una sola parte. Inoltre, la parte Analog Synth non è disponibile se si seleziona Vocoder/ AutoPitch.
- **3. Usare i pulsanti Tone [-] [+] per selezionare un tono.**

**Parte Drums**

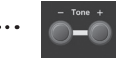

**Pulsanti Tone [-] [+]** Selezionare un tono (drum kit).

- **1. Utilizzare i pulsanti Part Select per selezionare Drums.**
- **2. Usare i pulsanti Tone [-] [+] per selezionare un tono (drum kit).** La parte Drums consente di suonare uno strumento diverso per ogni tasto. Il nome di ogni strumento è stampato su ogni tasto, ad esempio "BD1".

<span id="page-4-3"></span>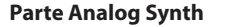

### **Pulsante [Oscillator]**

**(indicatore della forma d'onda)** Consente di selezionare la forma d'onda alla

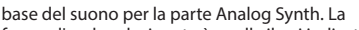

forma d'onda selezionata è quella il cui indicatore è acceso.  $M$  (onda a dente di sega),  $\sim$  (onda triangolare),  $\Pi$  (onda quadra)

### **Pulsante [Sub OSC]**

Consente di aggiungere un altro suono all'oscillatore. Si può scegliere di aggiungere 1 ottava in basso (acceso) o 2 ottave in basso (lampeggiante). L'oscillatore secondario genera solo un'onda quadra.

### **Manopola per la larghezza di impulso**

Specifica la larghezza di impulso.

Se l'oscillatore è impostato su  $\Box$  (onda quadra), la manopola specifica l'ampiezza della parte superiore dell'onda (ovvero, la larghezza di impulso) sotto forma di percentuale di un ciclo completo. Se si riduce il valore, la larghezza di impulso si restringe fino a raggiungere un'onda quadra (larghezza di impulso = 50%). Se si aumenta il valore, la larghezza di impulso è più ampia e genera un suono più caratteristico.

**Pulsanti Tone [-] [+]**

Selezionare un tono.

- **1. Usare il pulsante Part Select per scegliere un Analog Synth.**
- **2. Usare il pulsante [Oscillator] per selezionare la forma d'onda alla base del suono.**
- **3. Usare i pulsanti Tone [-] [+] per selezionare un tono.**

## <span id="page-4-4"></span>Uso dei suoni preferiti (Programmi) (Favorite)

# $0\textcolor{red}{\textcolor{blue}{\mathsf{O}}}\textcolor{blue}{\textcolor{blue}{\mathsf{O}}}\textcolor{blue}{\textcolor{blue}{\mathsf{O}}}\textcolor{blue}{\textcolor{blue}{\mathsf{O}}}\textcolor{blue}{\textcolor{blue}{\mathsf{O}}}\textcolor{blue}{\textcolor{blue}{\mathsf{O}}}\textcolor{blue}{\textcolor{blue}{\mathsf{O}}}\textcolor{blue}{\textcolor{blue}{\mathsf{O}}}\textcolor{blue}{\textcolor{blue}{\mathsf{O}}}\textcolor{blue}{\textcolor{blue}{\mathsf{O}}}\textcolor{blue}{\textcolor{blue}{\mathsf{O}}}\textcolor{blue}{\textcolor{blue}{\mathsf{O}}}\textcolor$

**Pulsante [Favorite]** Usare questi pulsanti per registrare e richiamare i suoni (programmi) preferiti.

**Pulsanti [01]–[16]** Usare questi pulsanti per selezionare un preferito (Favorite) 01–16.

### **Selezione di un preferito**

- **1. Premere il pulsante [Favorite] in modo che si accenda.** I pulsanti numerici diventano quelli per selezionare i preferiti.
- **2. Premere uno dei pulsanti [01]–[16] per selezionare un suono preferito.**

Se si preme un pulsante in cui non è selezionato nulla, compare il messaggio "Not Registered!".

### **Registrazione di un preferito**

- **1. Selezionare un programma da registrare come preferito.**
- **2. Tenere premuto il pulsante [Favorite] e premere il pulsante [01]–[16] in cui registrare il programma selezionato.** Il programma attualmente selezionato viene registrato nel pulsante.

### **NOTA**

Se un programma è stato modificato, salvarlo prima di registrarlo come preferito [\(p. 9\)](#page-8-3).

### **Eliminazione di un preferito**

**1. Mentre il pulsante [Favorite] è acceso, tenere premuto il pulsante [Erase] e premere il pulsante [01]–[16] relativo al programma registrato che si desidera eliminare.**

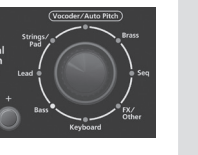

# <span id="page-5-0"></span>**Suonare**

### <span id="page-5-2"></span>Suonare un arpeggio

Premere il pulsante ARPEGGIO [ON] in modo che si accenda; la funzione di arpeggio viene attivata. Un "arpeggio" è una tecnica esecutiva in cui le note di un accordo vengono suonate a intervalli diversi.

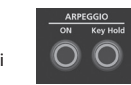

**Pulsante ARPEGGIO [ON]** Attiva o disattiva la funzione di arpeggio.

### **Pulsante ARPEGGIO [Key Hold]**

Attiva o disattiva la funzione di tenuta.

- **1. Premere il pulsante ARPEGGIO [ON] in modo che si accenda.**
- **2. Tenere premute alcune note.** Viene riprodotto un arpeggio.

### **Selezionare di uno stile di arpeggio**

- **1. Tenere premuto il pulsante [Shift] e premere il pulsante ARPEGGIO [ON].**
- **2. Usare i pulsanti Cursor [**K**] [**J**] per selezionare lo stile di arpeggio.**
- **3. Usare i pulsanti Value [-] [+] per selezionare uno stile di arpeggio.**
- **4. Una volta terminate le impostazioni, premere il pulsante [Exit] più volte fino a tornare alla schermata iniziale.**

### **Modifica del tempo**

**1. Ruotare la manopola del tempo.** In alternativa, è possibile impostare il tempo premendo il pulsante [Tap] tre o più volte con intervalli di semiminima del tempo desiderato.

#### **PROMEMORIA**

- 5 Il tempo viene salvato per ogni programma.
- & ["Salvataggio di un suono \(Programma\) \(WRITE\)" \(p. 9\)](#page-8-3)
- 5 L'impostazione del tempo viene condivisa con il pattern.

### **Uso della funzione di tenuta**

**1. Premere il pulsante ARPEGGIO [Key Hold].**

La funzione di tenuta viene attivata. Se si suona un accordo diverso mentre questa funzione è attivata, l'arpeggio cambia di conseguenza.

### **PROMEMORIA**

Se l'arpeggio è disattivato, la funzione Key Hold si attiva quando si preme il pulsante ARPEGGIO [Key Hold]. In questo modo viene applicato il sustain delle note, come accade quando si preme il pedale damper.

#### **Modifica dell'arpeggio**

**1. Tenere premuto il pulsante [Shift] e premere il pulsante ARPEGGIO [ON].**

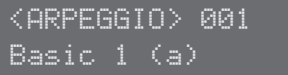

#### **PROMEMORIA**

Questa schermata compare anche se si preme il pulsante [Menu/Write] e si seleziona "Arpeggio Edit".

- **2. Usare i pulsanti Cursor [**K**] [**J**] per spostare il cursore sulla voce da modificare.**
- **3. Usare i pulsanti Value [-] [+] per impostare il valore desiderato.** → Per i dettagli sui parametri, vedere il documento "Parameter Guide" (PDF).
- **4. Una volta terminate le impostazioni, premere il pulsante [Exit] più volte fino a tornare alla schermata iniziale.**

### **Salvataggio**

Il suono che si crea cambia se si muove la manopola o si seleziona un altro programma, ma andrà perso se si spegne l'unità JD-Xi. Una volta creato il suono desiderato, salvarlo come programma.

& ["Salvataggio di un suono \(Programma\) \(WRITE\)" \(p. 9\)](#page-8-3)

## <span id="page-5-3"></span>Applicazione del pitch bend o del vibrato

**Rotella [Pitch]** Consente di variare l'intonazione. Se si sposta la rotella verso di sé, l'intonazione di abbassa. Se la si sposta lontano da sé, l'intonazione si alza.

La rotella torna in posizione centrale quando

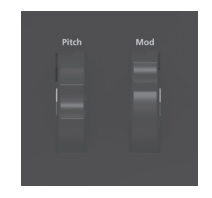

la si rilascia.

**Rotella [Mod]** Consente di applicare il vibrato.

Se la rotella è spostata completamente verso di sé, non viene applicato alcun effetto. Se si sposta la rotella lontano da sé, l'effetto aumenta di conseguenza.

La rotella non si sposta dalla posizione in cui si trova quando la si rilascia.

## <span id="page-5-1"></span>Modifica della scala della tastiera in unità di ottave

#### **Pulsanti OCTAVE [Down] [Up]** . . . . . . . . . . . . . . . . . . .

Consentono di modificare la scala della tastiera in unità di 1 ottava (massimo ±3 ottave). Se si cambia l'ottava, i pulsanti OCTAVE [Down][Up] si

accendono. Premere i pulsanti OCTAVE [Down][Up] contemporaneamente per

riportare il valore a 0. \* I pulsanti OCTAVE [Down][Up] non interessano la parte Drums.

**PROMEMORIA**

L'impostazione dell'ottava può essere definita singolarmente per ogni parte e viene salvata nel programma.

& ["Salvataggio di un suono \(Programma\) \(WRITE\)" \(p. 9\)](#page-8-3)

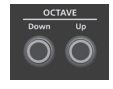

### <span id="page-6-2"></span><span id="page-6-0"></span>Uso del microfono

\* **Se si utilizza un microfono disponibile in commercio,**  impostare il parametro SYSTEM Mic Sel su "Other".

Questo strumento è dotato di un jack di **TIP: HOT** ingresso di tipo XLR. **RING: COLD** La figura mostra il diagramma di cablaggio di questo jack. Effettuare i collegamenti dopo aver controllato i diagrammi di

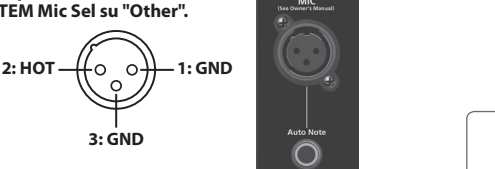

**3: GND**

cablaggio degli altri dispositivi da collegare.

- Potrebbe verificarsi un feedback acustico a seconda della posizione dei microfoni rispetto agli altoparlanti. Per risolvere questo inconveniente:
	- 5 Cambiare l'orientamento del microfono o dei microfoni.
	- 5 Collocare il microfono o i microfoni a una distanza maggiore rispetto agli altoparlanti.

**3: GND**

• Abbassare il volume.

### **1. Collegare il microfono in dotazione al jack MIC.**

Dopo aver collegato il microfono, regolarne la direzione e l'angolazione. Al posto del microfono in dotazione, è possibile utilizzare un microfono dinamico disponibile in commercio o un dispositivo collegato al jack INPUT.

#### **Non è possibile usare il microfono se al jack INPUT è collegato un dispositivo.**

Se ci sono dispositivi collegati sia al jack MIC che al jack INPUT, l'unità JD-Xi dà la priorità al jack INPUT, pertanto il jack MIC non sarà disponibile.

Se si desidera usare il microfono, scollegare i dispositivi dal jack INPUT.

- **Impostazione 1. Premere il pulsante [Menu/Write].**
- **2. Utilizzare i pulsanti Cursor [**K**] [**J**] per selezionare "SYSTEM", quindi premere il pulsante [Enter].**
- **3. Utilizzare i pulsanti Cursor [**K**] [**J**] per selezionare un parametro, quindi usare i pulsanti Value [-] [+] per modificare il valore del parametro.**

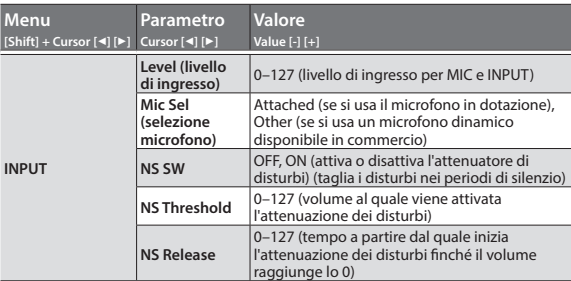

**4. Una volta terminate le impostazioni, premere il pulsante [Exit] più volte fino a tornare alla schermata iniziale.** Le impostazioni vengono salvate automaticamente.

### **Vocoder/Auto Pitch**

Il "vocoder" aggiunge effetti particolari a una voce umana. Se si applica il vocoder, si otterrà una voce robotica, senza tono. Controllare l'intonazione suonando la tastiera.

I suoni AutoPitch eliminano le irregolarità dell'intonazione, producendo un suono con correzione dell'intonazione. Se si applica un cambio dell'intonazione di tipo "a gradini", si ottiene una voce dal tono meccanico.

- **1. Usare il dial della categoria per selezionare "Vocoder/AutoPitch".**
- **2. Usare i pulsanti Tone [-] [+] per selezionare un tono.**
- **3. Parlare o cantare nel microfono mentre si suona la tastiera.** Se si seleziona un tono AutoPitch, non occorre suonare la tastiera.

## **Impostazione**

- **1. Premere il pulsante [Menu/Write].**
- **2. Utilizzare i pulsanti Cursor [**K**] [**J**] per selezionare "Vocoder Edit" o "AutoPitch Edit", quindi premere il pulsante [Enter].**
- **3. Utilizzare i pulsanti Cursor [**K**] [**J**] per selezionare un parametro, quindi usare i pulsanti Value [-] [+] per modificare il valore del parametro.**
	- → Per i dettagli sui parametri, vedere il documento "Parameter Guide" (PDF).

**4. Una volta terminate le impostazioni, premere il pulsante [Exit] più volte fino a tornare alla schermata iniziale.**

Le impostazioni per Vocoder e AutoPitch vengono salvate singolarmente per ogni programma.

 $\Rightarrow$  ["Salvataggio di un suono \(Programma\) \(WRITE\)" \(p. 9\)](#page-8-3)

#### **Nota sull'uso di Vocoder e AutoPitch**

- 5 Vocoder e AutoPitch possono essere utilizzati su una sola parte Digital Synth.
- 5 Se si seleziona Vocoder o AutoPitch, la parte Analog Synth non emette alcun suono.
- L'effetto potrebbe non funzionare correttamente se si immette un suono diverso dalla voce umana o se si usa il sistema in un ambiente rumoroso.

#### <span id="page-6-1"></span>**Auto Note**

La funzione Auto Note consente di rilevare l'intonazione della voce e di usarla come riferimento. Usando la voce, è possibile suonare le note come se si suonasse la tastiera.

- **1. Premere il pulsante [Auto Note] in modo che si accenda.**
- **2. Parlare o cantare nel microfono. L'audio viene riprodotto anche se non si suona la tastiera.**

### Uso di un dispositivo esterno al posto del microfono

È possibile collegare una chitarra o un lettore audio al jack INPUT (MONO) nel pannello posteriore e utilizzarlo con il Vocoder o con la funzione Auto come se si stesse usando un microfono.

- **1. Collegare il dispositivo al jack INPUT nel pannello posteriore.** Se si collega un dispositivo al jack INPUT (MONO) nel pannello posteriore, l'ingresso del microfono viene disabilitato.
- **2. Impostare il selettore LINE/GUITAR in base al dispositivo collegato.**

Selezionare GUITAR se si collega una chitarra o LINE se si collega una tastiera o un lettore audio.

**3. Regolare il livello di ingresso come descritto nei passi 2–5 di "Uso del microfono".**

#### **NOTA**

- 5 Le funzioni Vocoder, AutoPitch e Auto Note sono ottimizzate per la voce. Il suono ottenuto dall'audio di una chitarra o di un lettore audio potrebbe non essere quello desiderato.
- L'effetto potrebbe non funzionare correttamente se si immette un suono diverso dalla voce umana o se si usa il sistema in un ambiente rumoroso.

# Per ottenere il documento Parameter Guide (PDF)

**1. Immettere il seguente indirizzo URL nel browser del computer e autenticarsi.**

**http://www.roland.com/manuals/**

**2. Scegliere "JD-Xi" come nome prodotto.**

日本語

Español

Italiano

Nederlands

# <span id="page-7-0"></span>Modifica del suono

### Flusso audio in un programma

Un programma è composto da quattro parti. Il suono di ogni parte viene inviato alla sezione degli effetti. Sebbene le impostazioni della sezione degli effetti vengano condivise da tutto il programma, gli effetti possono essere attivati o disattivati singolarmente per ogni parte.

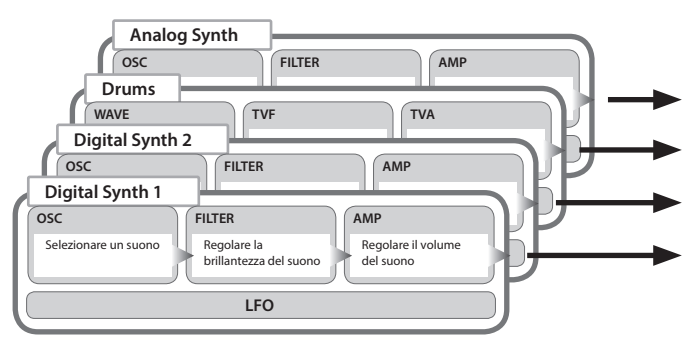

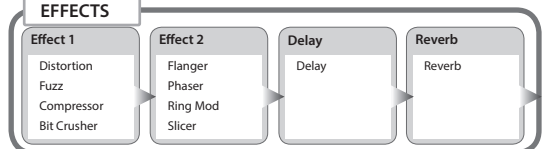

\* È possibile scegliere la combinazione di attivazione o disattivazione degli effetti per ogni parte [\(p. 9\)](#page-8-2).

### <span id="page-7-1"></span>Regolazione della brillantezza e della presenza (FILTER)

La sezione FILTER contiene vari parametri che determinano il carattere e le caratteristiche specifiche del suono.

### **Manopola [Cutoff] (indicatore di taglio)**

Questa manopola specifica la frequenza di taglio del filtro.

Il filtro selezionato è quello il cui indicatore è acceso.

**Pulsante [Type]** Questo pulsante cambia il tipo di filtro (per Analog Synth è disponibile solo il filtro LPF).

**Manopola [Resonance]** La risonanza enfatizza il suono nell'area della frequenza di taglio del filtro.

### **Parte Digital Synth/Drums**

È possibile utilizzare LPF (filtro passa-basso) digitale, HPF (filtro passa-alto), BPF (filtro passa-banda) o PKG (filtro di picco).

Il filtro Analog LPF non è disponibile.

È possibile cambiare la pendenza del filtro.

& Per i dettagli, consultare il documento "Parameter Guide" (PDF).

**LPF HPF BPF PKG**

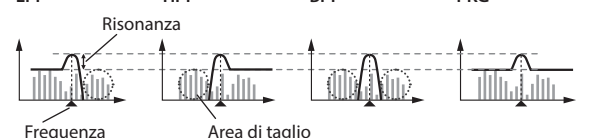

### **Parte Analog Synth**

È disponibile solo il filtro Analog LPF.

#### **Analog LPF**

Risonanza

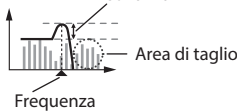

Poiché questo filtro utilizza un circuito analogico, il suono potrebbe essere interessato dalla temperatura e dall'alimentazione elettrica.

## <span id="page-7-2"></span>Regolazione del volume e dell'inviluppo (AMP/ENV)

La sezione AMP contiene vari parametri per controllare il volume.

Per "inviluppo" si intende la forma di cambiamento del volume da quando uno strumento inizia a suonare a quando rimane in silenzio. Su una tastiera, l'inviluppo specifica in che modo cambia il volume, a partire da quando si preme un tasto, e come decade dopo che si rilascia il tasto.

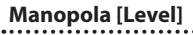

Imposta il volume.

**Manopola [Envelope]** Ruotare la manopola verso sinistra per produrre un suono più breve con un attacco più pronunciato. Ruotarla verso destra per avere un attacco più graduale e un rilascio più lungo.

#### **Inviluppo**

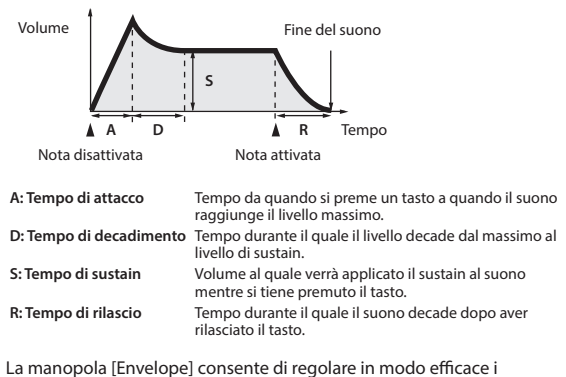

parametri A/D/S/R con una sola operazione.

Per la parte Drums è possibile apportare modifiche a ogni strumento (nota). Per modificare singolarmente i parametri A/D/S/R, accedere alla sezione "Tone Edit" e definire le impostazioni desiderare (pulsante [Menu/Write]

→ scegliere "Tone Edit"). & Per i dettagli, consultare il documento "Parameter Guide" (PDF).

## Per ottenere il documento Parameter Guide (PDF)

**1. Immettere il seguente indirizzo URL nel browser del computer e autenticarsi.**

**http://www.roland.com/manuals/**

**2. Scegliere "JD-Xi" come nome prodotto.**

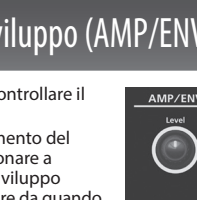

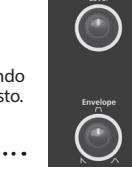

## <span id="page-8-1"></span><span id="page-8-0"></span>Modulazione del suono (LFO)

LFO è l'abbreviazione di Low-Frequency Oscillator. Si tratta di un oscillatore a bassissima frequenza. Può emettere varie forme d'onda diverse, incluse quelle sinusoidali, triangolari, quadre e a dente di sega.

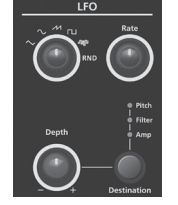

Il filtro LFO consente di modulare vari aspetti del segnale audio. È possibile applicare effetti come il vibrato o il tremolo.

### **Manopola di selezione della forma d'onda**

Consente di selezionare la forma d'onda dell'LFO.

La forma d'onda selezionata è quella il cui indicatore è acceso.

 $\sim$  (onda triangolare),  $\sim$  (onda sinusoidale),  $\mu$  (onda a dente di sega), **LT** (onda quadra), 咖 (campionamento e tenuta), RND (onda casuale)

**Manopola [Rate]** Determina la velocità dell'LFO.

**Manopola [Depth]** Specifica la profondità dell'LFO.

## **Manopola [Destination]**

Specifica l'elemento che verrà influenzato dall'LFO.

La destinazione è quella il cui indicatore è acceso.

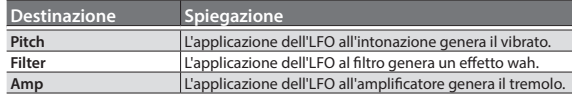

### **NOTA**

L'effetto LFO non viene applicato alla parte Drums.

Français

Italiano

日本語

**English** 

### <span id="page-8-2"></span>Aggiunta di potenza e spazialità (EFFECTS)

Nella sezione "Effects" è possibile modificare o perfezionare il suono in vari modi, ad esempio aggiungendo un riverbero o un delay al suono.

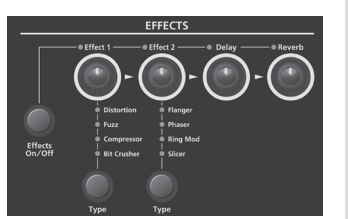

**Pulsante [Effects ON/OFF]** È possibile specificare gli effetti utilizzati da ogni parte. La combinazione cambia ogni volta che si preme il pulsante [Effects ON/OFF]. Gli indicatori in alto a sinistra di ogni manopola si accendono a indicare gli effetti disponibili.

L'audio passa seguendo l'ordine "Effect 1"  $\rightarrow$  "Effect 2"  $\rightarrow$  "Delay"  $\rightarrow$ "Reverb". Vengono applicati solo gli effetti accesi.

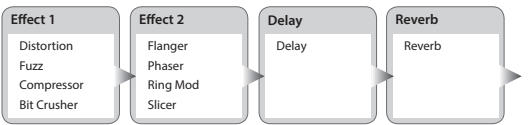

**→** Per i dettagli sui parametri di ogni effetto e per consultare un diagramma di instradamento, consultare il documento "Parameter Guide" (PDF).

**Manopola [Effect 1/2]** Consente di regolare la profondità dell'effetto.

### **Pulsante Effect 1/2 [Type]**

Consentono di selezionare il tipo di effetto. **Effect 1** Distortion, Fuzz, Compressor, Bit Crusher

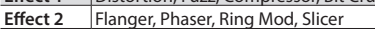

### **Manopola [Delay]**

Regola la profondità del delay.

.....................................

## **Manopola [Reverb]**

Regola la profondità del reverb.

Le impostazioni per gli effetti vengono salvate singolarmente per ogni programma.

& ["Salvataggio di un suono \(Programma\) \(WRITE\)" \(p. 9\)](#page-8-3)

### Modifica delle impostazioni per programmi ed effetti

- **1. Premere il pulsante [Menu/Write].**
- **2. Utilizzare i pulsanti Cursor [**K**] [**J**] per selezionare "Program Edit", "Tone Edit" o "Effects Edit", quindi premere il pulsante [Enter].** Compare la schermata di modifica per ogni voce.
- **3. Utilizzare i pulsanti Cursor [**K**] [**J**] per selezionare il parametro da modificare, quindi usare i pulsanti Value [-] [+] per modificare il valore del parametro.**
	- &Per i dettagli sui parametri, vedere il documento "Parameter Guide" (PDF).
- **4. Una volta terminate le modifiche, premere il pulsante [Exit] più volte fino a tornare alla schermata iniziale.**

## <span id="page-8-3"></span>Salvataggio di un suono (Programma) (WRITE)

Il suono che si crea cambia se si muovono le manopole o se si seleziona un tono o un programma diverso. Inoltre, andrà perso se si spegne l'unità JD-Xi. Una volta creato il suono desiderato, salvarlo come programma.

**1. Tenere premuto il pulsante [Shift] e premere il pulsante [Menu/Write].** Viene visualizzata la schermata di immissione del nome.

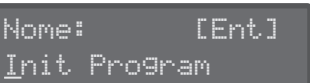

- **2. Utilizzare i pulsanti Cursor [**K**] [**J**] per spostare il cursore e usare i pulsanti Value [-] [+] per selezionare i caratteri.**
- **3. Una volta specificato il nome, premere il pulsante [Enter].**
- **4. Utilizzare i pulsanti Program (Pattern) Value [-] [+] per selezionare la destinazione di salvataggio.**
	- Se si specifica un numero in cui sono già salvati dei dati, il nome del programma viene visualizzato nella riga inferiore. Se si esegue il salvataggio in questo numero, il programma verrà sovrascritto e i dati precedenti verranno cancellati.
- **5. Premere il pulsante [Enter].**

Compare un messaggio di conferma.

#### **6. Premere il pulsante [Enter].**

Compare una schermata con il messaggio Complete ! e i dati verranno salvati. Se si decide di annullare l'operazione, premere il pulsante [Exit].

Non spegnere MAI l'unità mentre durante il salvataggio delle impostazioni.

Nederlands

### <span id="page-9-1"></span><span id="page-9-0"></span>Funzionamento di base del sequencer di pattern

Il sequencer di pattern consente di registrare la performance alla tastiera e i movimenti delle manopole, per poi riprodurli ripetutamente. Quando si registra, la parte selezionata nella sezione Part Select è quella che viene registrata.

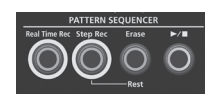

### **Pulsante [Real Time Rec]**

Crea un pattern registrando la performance alla tastiera in tempo reale.

#### **Pulsante [Step Rec]**

Crea un pattern registrando la performance alla tastiera un passo alla volta.

**Pulsante [Erase]** Cancella il pattern registrato o una parte del pattern.

### **Pulsante [▶/■]**

Riproduce o arresta il pattern.

### <span id="page-9-2"></span>**Modifica del numero di misure**

È possibile creare un pattern di massimo quattro misure. Per modificare il numero di misure, procedere come segue.

- **1. Premere il pulsante [Menu/Write].**
- **2. Utilizzare i pulsanti Cursor [**K**] [**J**] per selezionare "Pattern Length", quindi premere il pulsante [Enter].**
- **3. Utilizzare i pulsanti Value [-] [+] per scegliere il numero di misure.**
- **4. Premere il pulsante [Exit] più volte fino a tornare alla schermata iniziale.**

**Cambio del numero di misure visualizzate durante la riproduzione/registrazione**

**1. Tenere premuto il pulsante [Shift] e premere uno dei pulsanti [01]–[04] (se la scala è impostata in biscrome, premere uno dei pulsanti [01]–[08]).**

I numeri sui pulsanti indicano il numero di misura (mezza misura se la scala è impostata in biscrome).

Se l'impostazione è di quatto battute di semicrome, premere il pulsante [Shift] per far accendere i pulsanti [01]–[04]. La misura corrente lampeggerà. Se l'impostazione è di quatto battute di biscrome, premere il pulsante [Shift] per far accendere i pulsanti [01]–[08]. La misura corrente lampeggerà, in modo da potersi spostare in unità di mezza misura.

#### **Modifica della scala**

Di seguito viene descritto come cambiare il valore ritmico delle note di ogni passo.

- **1. Premere il pulsante [Menu/Write].**
- **2. Utilizzare i pulsanti Cursor [**K**] [**J**] per selezionare "Scale Setting", quindi premere il pulsante [Enter].**
- **3. Utilizzare i pulsanti Value**  $[-]$   $[+]$  per selezionare terzine di crome  $\left(\int \frac{1}{\cdot} \cdot d\mathbf{r}\right)$  o biscrome  $\left(\int \frac{1}{\cdot} \cdot d\mathbf{r}\right)$
- **4. Premere il pulsante [Exit] più volte fino a tornare alla schermata iniziale.**

#### **Cancellazione di un intero pattern**

**1. Tenere premuto il pulsante [Shift] e premere il pulsante [Erase].** Viene visualizzata la schermata Pattern Erase.

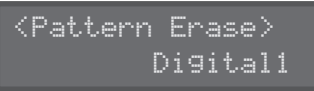

- **2. Utilizzare i pulsanti Value [-] [+] per selezionare la parte (Digital 1, Digital 2, Drum, Analog, SysEx, All) da cancellare, quindi premere il pulsante [Enter].**
	- \* Se si seleziona "All", vengono cancellati i pattern di tutte le parti.
	- \* I messaggi SysEX (esclusivi del sistema) sono messaggi MIDI che
	- vengono registrati se l'impostazione TX Edit Data è attivata (ON).

### **Copia di un pattern**

Di seguito viene descritto come copiare un pattern da un altro programma.

**1. Tenere premuto il pulsante [Menu/Write] e premere il pulsante [10].** Viene visualizzata la schermata Pattern Copy.

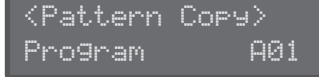

- **2. Utilizzare i pulsanti Value [-] [+] per selezionare il numero di programma di origine della copia, quindi premere il pulsante [Enter].**
- **3. Utilizzare i pulsanti Value [-] [+] per selezionare la parte di origine della copia e la parte di destinazione della copia, quindi premere il pulsante [Enter].**

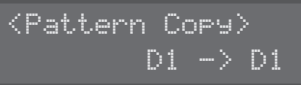

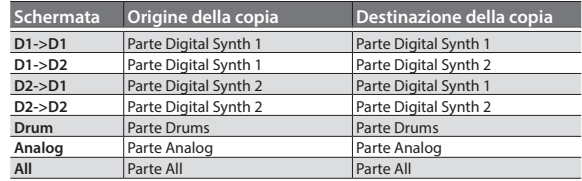

\* I dati e i toni del pattern vengono copiati. I programmi e le impostazioni degli effetti non vengono copiati.

### Salvataggio di un pattern

Un pattern scomparirà se si seleziona un programma diverso o se si spegne l'unità JD-Xi. Una volta creato il pattern desiderato, salvarlo come programma.

& ["Salvataggio di un suono \(Programma\) \(WRITE\)" \(p. 9\)](#page-8-3)

### Cos'è TR-REC?

TR-REC è un metodo che impiega i pulsanti [01]–[16] per specificare la tempistica con cui deve suonare ogni strumento.

La modalità TR-REC è disponibile ogni volta che la frase viene riprodotta o quando è arrestata. È possibile utilizzarla per ascoltare un ritmo creato personalmente.

Ad esempio, per creare il pattern di batteria indicato nella figura 1, si possono definire le impostazioni indicate nella figura 2.

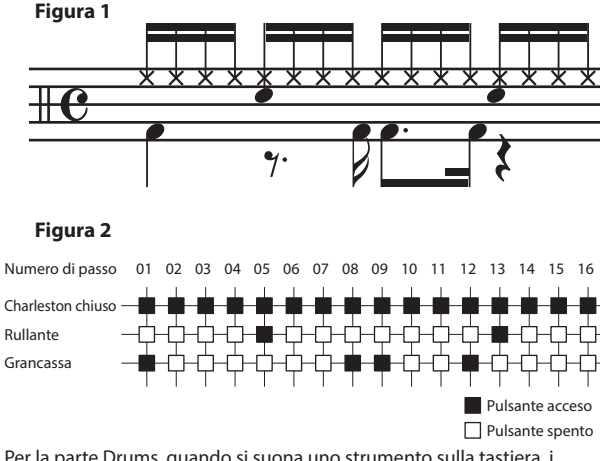

Per la parte Drums, quando si suona uno strumento sulla tastiera, i pulsanti [01]–[16] si accendono o si spengono a indicare i passi in cui verrà suonato lo strumento.

Se si preme uno dei pulsanti [01]–[16], questo si accende o si spegne, cambiando l'impostazione per quando lo strumento deve o non deve suonare in corrispondenza del passo.

### <span id="page-10-0"></span>TR-REC

### **Pulsanti [01]–[16]**

### 000000000000000

Di seguito viene descritto in che modo specificare se uno strumento deve suonare o meno in ogni passo.

**1. Premere il pulsante Part Select per selezionare la parte da registrare.** Se si seleziona la parte Drums, premere una nota sulla tastiera per specificare lo strumento da registrare.

Se si seleziona la parte Drums, si eseguirà la registrazione separata per ogni strumento assegnato alle singole note della tastiera (suoni come grancassa, rullante ecc.).

**2. Premere i pulsanti [01]–[16] per accendere il pulsante in corrispondenza di ogni passo in cui si desidera che lo strumento venga suonato.**

Per cancellare una nota, premere il pulsante [01]–[16] corrispondente in modo che si spenga.

**3.** Premere il pulsante [▶/■] per riprodurre il pattern.

È possibile cambiare lo stato acceso/spento dei pulsanti [01]–[16] anche durante la riproduzione.

- Una volta creato il pattern desiderato, salvarlo come programma.
- & ["Salvataggio di un suono \(Programma\) \(WRITE\)" \(p. 9\)](#page-8-3)

### Disattivazione dell'audio di una parte specifica (Part Mute)

- È una funzione utile se si desidera disattivare l'audio di una parte specifica mentre viene riprodotto un pattern.
- **1. Tenere premuto il pulsante [Shift] e premere il pulsante Part Select.** L'audio della parte selezionata viene disattivato. Se lo si desidera, è possibile selezionare più parti.

Per ripristinare lo stato originale, tenere di nuovo premuto il pulsante [Shift] e premere il pulsante Part Select.

### Registrazione in tempo reale

Di seguito viene descritto come creare un pattern registrando la performance alla tastiera in tempo reale. La performance viene registrata aggiungendola sul pattern selezionato.

- **1. Premere il pulsante Part Select per selezionare la parte da registrare.**
- **2. Premere il pulsante [Real Time Rec].**
- **3.** Premere il pulsante [►/■] per avviare la registrazione. Durante la riproduzione è possibile anche premere il pulsante [Real Time Rec] per avviare la registrazione.
- **4. Suonare la tastiera.**

Se è selezionata la parte Drums, verranno riprodotti i suoni (strumenti) stampati su ogni tasto. È possibile anche registrare accordi. Vengono registrati anche i movimenti di manopole e rotelle.

**5. Premere il pulsante [Real Time Rec] per arrestare la registrazione.**

**Impostazioni del metronomo**

- **1. Premere il pulsante [Menu/Write].**
- **2. Selezionare "SYSTEM" e premere il pulsante [Enter].**
- **3. Selezionare il parametro Click ([p. 12\)](#page-11-1) e usare i pulsanti Value [-][+] per modificare l'impostazione.**
- **4. Premere il pulsante [Exit] più volte fino a tornare alla schermata iniziale.** I parametri modificati vengono salvati quando si esce della schermata delle impostazioni di sistema.

**Cancellazione di una parte di una frase o di un pattern di batteria**

Durante la riproduzione/registrazione è possibile tenere premuto il pulsante [Erase] per cancellare la parte selezionata (nel caso della parte Drums, lo strumento del tasto premuto più di recente) per la durata con cui si tiene premuto il pulsante.

### Registrazione a passi

Di seguito viene descritto come creare un pattern registrando la performance alla tastiera un passo alla volta. Le nuove note registrate vengono aggiunte al pattern selezionato.

**Pulsante [01]–[16]** Il pulsante della parte registrata lampeggia.

**1. Usare i pulsanti Part Select per selezionare la parte da registrare.**

### **2. Premere il pulsante [Step Rec].**

Il pulsante [01] lampeggia.

La schermata seguente rimane visualizzata finché non si arresta la registrazione.

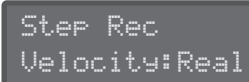

Utilizzare i pulsanti Cursor [K] [J] per selezionare un parametro e usare i pulsanti Value [-] [+] per modificare il valore del parametro.

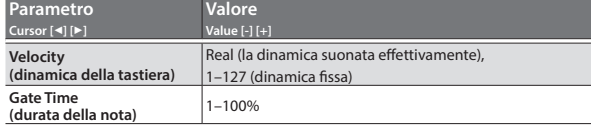

### **3. Suonare una nota sulla tastiera.**

Questa nota viene registrata nel passo 1. La posizione avanza automaticamente al passo 2 e il pulsante [02] lampeggia. È possibile registrare un accordo selezionando più note.

### **4. Ripetere il passo 4 per registrare ogni passo.**

#### **PROMEMORIA**

- 5 Per cancellare i dati di un passo (o per inserire una pausa), premere il pulsante [Erase].
- 5 Per inserire un legato, premere il pulsante ARPEGGIO [Key Hold].
- 5 Per cambiare il passo che si sta registrando, premere uno dei pulsanti [01]–[16].
- 5 Per cambiare le misure, tenere premuto il pulsante [Shift] e premere uno dei pulsanti [01]–[04] (se la scala è impostata su biscrome, premere uno dei pulsanti [01]–[08]).
	- &Per cambiare il numero di misure, vedere ["Modifica del numero di](#page-9-2)  [misure" \(p. 10\).](#page-9-2)
- **5. Premere il pulsante [Step Rec] per arrestare la registrazione.**

Português

日本語

Deutsch

Français

Italiano

# <span id="page-11-0"></span>Impostazioni complessive per l'unità JD-Xi

## <span id="page-11-1"></span>Definizione delle impostazioni di sistema (SYSTEM)

Di seguito viene descritto come definire le impostazioni complessive per l'unità JD-Xi.

- **1. Premere il pulsante [Menu/Write].**
- **2. Utilizzare i pulsanti Cursor [**K**] [**J**] per selezionare "SYSTEM", quindi premere il pulsante [Enter].**

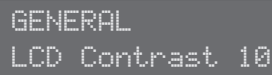

- **3. Tenere premuto il pulsante [Shift] e utilizzare i pulsanti Cursor [**K**] [**J**] per selezionare la voce di menu da modificare.**
- **4. Utilizzare i pulsanti Cursor [**K**] [**J**] per selezionare il parametro da modificare, quindi usare i pulsanti Value [-] [+] per modificare l'impostazione del parametro.**
- **5. Premere il pulsante [Exit] più volte fino a tornare alla schermata iniziale.** I parametri modificati vengono salvati quando si esce della schermata delle impostazioni di sistema.

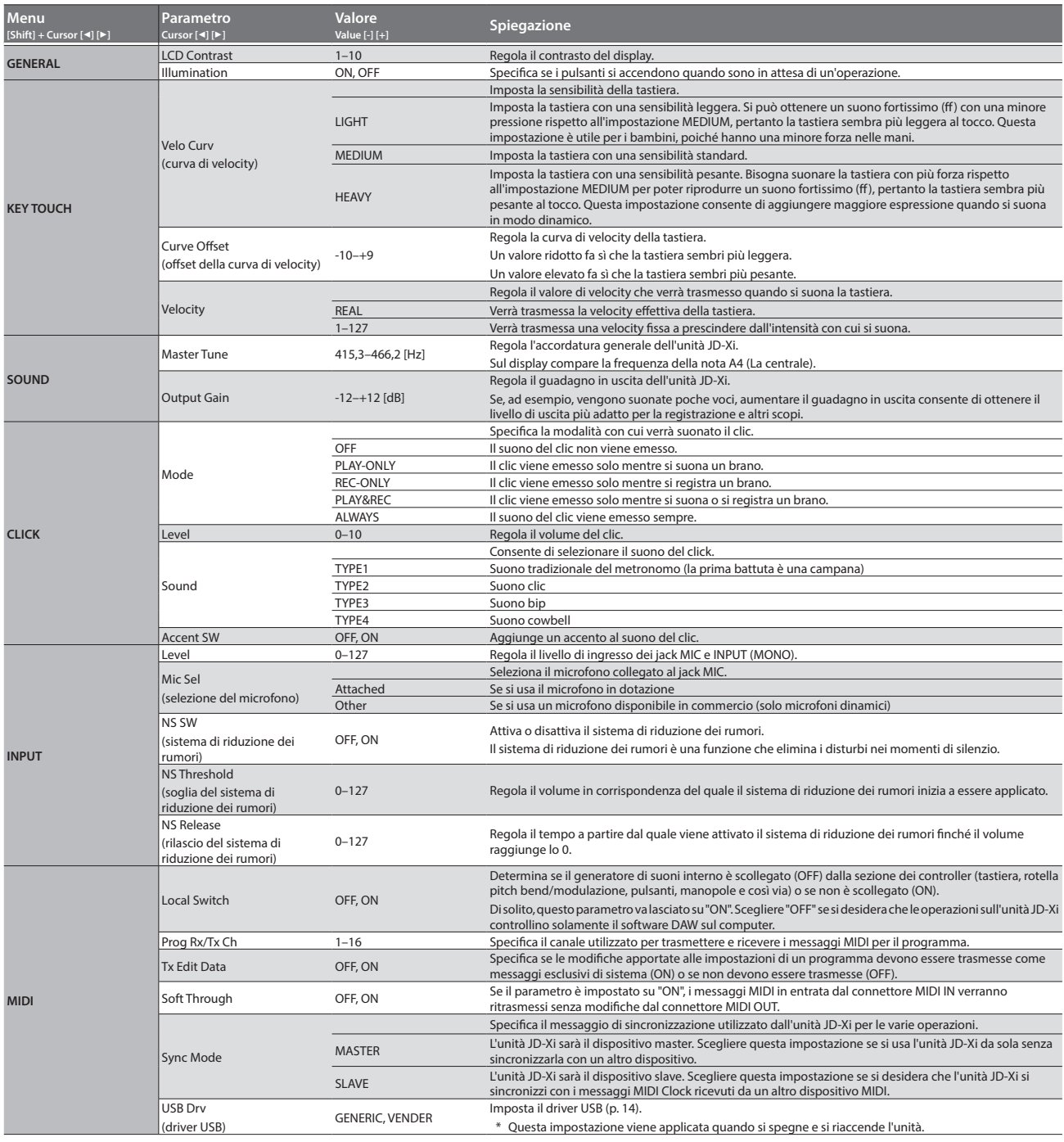

### <span id="page-12-0"></span>Accesso alle schermate del menu

- **1. Premere il pulsante [Menu/Write].**
- **2. Utilizzare i pulsanti Cursor [**K**] [**J**] per selezionare la voce da modificare, quindi premere il pulsante [Enter].** Viene visualizzata la schermata di modifica corrispondente.
- **3. Utilizzare i pulsanti Cursor [**K**] [**J**] per selezionare il parametro da modificare, quindi usare i pulsanti Value [-] [+] per modificare il valore del parametro.**
- **4. Premere il pulsante [Exit] più volte fino a tornare alla schermata iniziale.**

**Arpeggio Edit** Consente di accedere alla schermata di modifica dell'arpeggio. **Pattern Length** Consente di accedere alla schermata in cui si specifica la lunghezza del pattern. **Scale Setting** Nel sequencer di pattern, consente di accedere alla schermata in cui si specifica il valore della nota di ogni passo.

**UTILITY ([p.13\)](#page-12-1)** Consente di eseguire varie

funzioni utili. **VERSION INFO** Consente di visualizzare la versione del sistema JD-Xi.

### **Voci modificabili**

**SYSTEM [\(p.12](#page-11-1))** Definire le impostazioni che interessano l'ambiente operativo di tutta l'unità JD-Xi.

**Program Edit** Consente di accedere alla

schermata di modifica dei programmi.

**Tone Edit** Consente di accedere alla schermata di modifica dei toni.

**Effects Edit** Consente di accedere alla schermata di modifica degli effetti.

**Vocoder Edit** Consente di accedere alla schermata di modifica del Vocoder.

### **AutoPitch Edit**

Consente di accedere alla schermata di modifica dell'AutoPitch.

 $\rightarrow$  Per i dettagli sui parametri, vedere il documento "Parameter Guide" (PDF).

### <span id="page-12-1"></span>Ripristino delle impostazioni di fabbrica (FACTORY RESET)

- **1. Premere il pulsante [Menu/Write].**
- **2. Utilizzare i pulsanti Cursor [**K**] [**J**] per selezionare "UTILITY", quindi premere il pulsante [Enter].**
- **3. Utilizzare i pulsanti Cursor [**K**] [**J**] per selezionare "Factory Reset", quindi premere il pulsante [Enter].** Compare un messaggio di conferma.

Factory Reset ? [Ent]:Y [Exit]:N

Se si decide di annullare l'operazione, premere il pulsante [Exit].

- **4. Premere il pulsante [Enter] per eseguire l'operazione.**
- **5. Spegnere e riaccendere l'unità JD-Xi.**

### **Elementi inizializzati dall'operazione Factory Reset**

- 5 Tutti i programmi utente (inclusi arpeggi, pattern ed effetti)
- 

collegamento, comparirà un messaggio che ricorda di effettuarlo prima di eseguire il backup.

Backup e ripristino dei dati

### **Backup dei dati (Backup)**

- **1. Premere il pulsante [Menu/Write].**
- **2. Utilizzare i pulsanti Cursor [**K**] [**J**] per selezionare "UTILITY", quindi premere il pulsante [Enter].**

È possibile eseguire il backup dei dati dell'unità JD-Xi sul computer e, se necessario, ripristinarli trasferendoli dal computer all'unità JD-Xi. Collegare l'unità JD-Xi al computer via USB prima di eseguire le operazioni di backup o ripristino. Se non si stabilisce questo

UTILITY Backup

- **3. Utilizzare i pulsanti Cursor [**K**] [**J**] per selezionare "Backup", quindi premere il pulsante [Enter].**
- **4. Sullo schermo del computer viene aperta una cartella, che contiene i file di cui verrà eseguito il backup.** Non rinominare il file visualizzato.
- **5. Copiare il file visualizzato sul computer.**
- **6. Sul computer, chiudere il collegamento all'unità JD-Xi.** Sull'unità JD-Xi verrà visualizzata di nuovo la schermata UTILITY.

#### **Ripristino dei dati (Restore)**

- **1. Premere il pulsante [Menu/Write].**
- **2. Utilizzare i pulsanti Cursor [**K**] [**J**] per selezionare "UTILITY", quindi premere il pulsante [Enter].**
- **3. Utilizzare i pulsanti Cursor [**K**] [**J**] per selezionare "Restore", quindi premere il pulsante [Enter].**
- **4. Sullo schermo del computer viene aperta una cartella.**
- **5. Copiare nella cartella visualizzata il file di cui è stato eseguito il backup sul computer.**
- **6. Sul computer, chiudere il collegamento all'unità JD-Xi.** Il ripristino ha inizio quando il collegamento viene chiuso. Al termine dell'operazione, sul display compare il messaggio "Completed. Turn off power".

Completed. Turn off power

**7. Spegnere e riaccendere l'unità JD-Xi.**

### **Avvertenza per la modalità di backup**

Quando si passa in modalità di backup, le funzioni USB MIDI e audio USB vengono arrestate temporaneamente. In questo periodo non è possibile utilizzare l'unità JD-Xi come dispositivo di ingresso/uscita per il computer.

Quando si esce dalla modalità di backup, le funzioni USB MIDI e audio USB torneranno attive e potranno essere utilizzate di nuovo. Attenzione: a seconda del software in uso, potrebbe essere necessario definire di nuovo le impostazioni per il dispositivo di ingresso/uscita.

## Futti i programmi utente (inclusi arpeggi, pattern ed effetti)<br>• Impostazioni di sistema Per ottenere il documento Parameter Guide (PDF) **1. Immettere il seguente indirizzo URL nel browser del computer e**

**autenticarsi. http://www.roland.com/manuals/**

**2. Scegliere "JD-Xi" come nome prodotto.**

Italiano

Português

Nederlands

### <span id="page-13-1"></span><span id="page-13-0"></span>Impostazioni per usare un microfono disponibile in commercio

Sono richieste impostazioni diverse se si utilizza il microfono in dotazione con l'unità JD-Xi o se si usa un microfono disponibile in commercio (sono supportati solo microfoni dinamici).

- **1. Premere il pulsante [Menu/Write].**
- **2. Utilizzare i pulsanti Cursor [**K**] [**J**] per selezionare "SYSTEM", quindi premere il pulsante [Enter].**
- **3. Selezionare "Mic Sel", quindi utilizzare i pulsanti Value [-] [+] per selezionare "Other".**

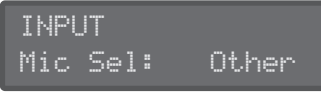

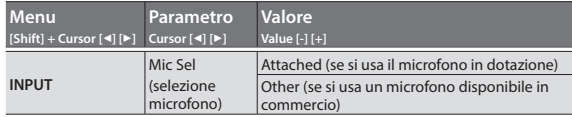

### **NOTA**

Se si imposta il parametro su "Attached", il jack MIC viene alimentato con 5 V

Se si usa un microfono disponibile in commercio con l'impostazione "Attached", il microfono potrebbe venire danneggiato. Assicurarsi di scegliere l'impostazione "Other".

**4. Una volta terminate le impostazioni, premere il pulsante [Exit] più volte fino a tornare alla schermata iniziale.**

### <span id="page-13-3"></span>Trasmissione del suono del clic solo dal lato destro

Di seguito viene descritto come trasmettere solo il suono del clic, ad esempio il metronomo.

**1. Tenere premuto il pulsante [Menu/Write] e premere il pulsante [16].**

Il suono del clic viene trasmesso solo dal lato destro di OUTPUT e dalle cuffie.

Dal lato sinistro viene trasmesso l'audio degli strumenti (audio mixato dei canali L e R).

Per ripristinare l'impostazione precedente, tenere di nuovo premuto il pulsante [Menu/Write] e premere il pulsante [16].

Questa impostazione è temporanea e non può essere salvata.

#### **Modifica del tono e del volume del clic**

Nelle impostazioni di sistema, all'interno del menu "CLICK", modificare i parametri "Sound" o "Level".

 $\rightarrow$  Per i dettagli sulle impostazioni di sistema, vedere "Definizione delle [impostazioni di sistema \(SYSTEM\)" \(p. 12\)](#page-11-1).

### <span id="page-13-2"></span>Sincronizzazione e registrazione con altri dispositivi

L'unità JD-Xi può trasmettere e ricevere messaggi di clock MIDI (F8) per sincronizzare il tempo. Inoltre, può inviare e ricevere messaggi di avvio MIDI (FA) e di arresto MIDI (FC).

I canali di trasmissione e ricezione MIDI sono 1 per la parte Digital Synth 1, 2 per la parte Digital Synth 2, 10 per la parte Drums e 3 per la parte Analog Synth.

Quando si ruota una manopola, viene inviato il corrispondente messaggio Control Change.

Per i dettagli, consultare il documento "MIDI Implementation" (PDF).

### **Sincronizzazione con altri dispositivi**

Utilizzare cavi MIDI disponibili in commercio per collegare l'unità JD-Xi ad altri dispositivi al fine di sincronizzarli.

Per i dettagli sulle impostazioni relative al MIDI, vedere ["Definizione delle](#page-11-1)  [impostazioni di sistema \(SYSTEM\)" \(p. 12\)](#page-11-1).

#### **Sincronizzazione e registrazione su un software DAW via USB**

Se l'unità JD-Xi è collegata al computer mediante un cavo USB 2.0 disponibile in commercio, è possibile sincronizzarla con un software DAW sul computer via USB MIDI, in modo da registrare l'audio dell'unità JD-Xi nel software DAW mediante l'audio USB.

Per i dettagli sui requisiti operativi e sui sistemi operativi supportati, visitare il sito Web di Roland.

#### & **http://www.roland.com/support/**

#### <span id="page-13-4"></span>**Specifica del driver USB**

Di seguito viene descritto come specificare il driver USB da utilizzare quando l'unità JD-Xi è collegata al computer mediante la porta USB COMPUTER.

#### **PROMEMORIA**

Per modificare questa impostazione, scollegare prima il cavo USB.

#### **Scaricamento del driver**

Per poter utilizzare l'unità JD-Xi con l'impostazione "VENDER", occorre scaricare il driver dal seguente URL e installarlo sul computer. Per i dettagli sull'installazione, visitare la pagina al seguente URL.

#### & **http://www.roland.com/downloads/**

#### **NOTA**

Non collegare l'unità JD-Xi al computer finché non è stata completata l'installazione del driver.

È l'unità JD-Xi è già stata collegata, scollegarla e ricollegarla al termine dell'installazione del driver.

#### **1. Premere il pulsante [Menu/Write].**

- **2. Utilizzare i pulsanti Cursor [**K**] [**J**] per selezionare "SYSTEM", quindi premere il pulsante [Enter].** Viene visualizzata la schermata delle impostazioni.
	-
- **3. Selezionare "USB Drv" e usare i pulsanti Value [-] [+] per modificare l'impostazione.**

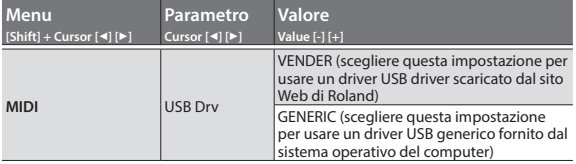

**4. Premere il pulsante [Exit] più volte fino a tornare alla schermata iniziale.**

Il parametro modificato viene salvato quando si esce della schermata delle impostazioni di sistema.

### **5. Spegnere e riaccendere l'unità JD-Xi.**

Dopo aver modificato l'impostazione "USB Drv" e averla salvata, occorre spegnere e riaccendere l'unità affinché il sistema funzioni correttamente. <span id="page-14-0"></span>Se l'unità JD-Xi non funziona nel modo previsto, controllare prima i punti riportati di seguito. Se il problema permane, consultare il proprio rivenditore o il centro di assistenza Roland più vicino.

### **Problemi relativi al suono**

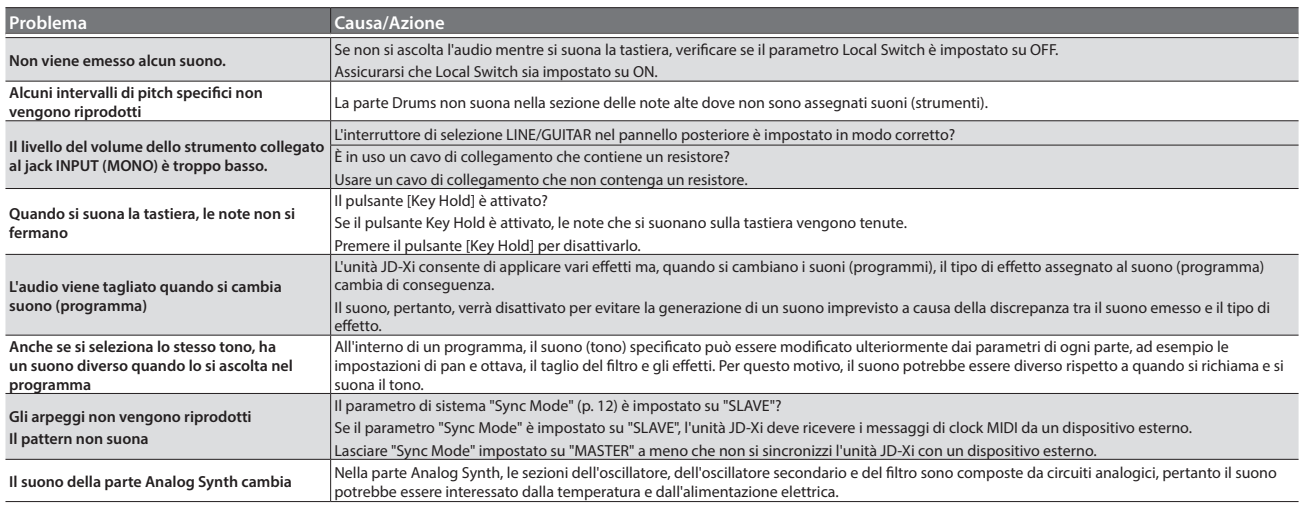

### **Problemi relativi al microfono**

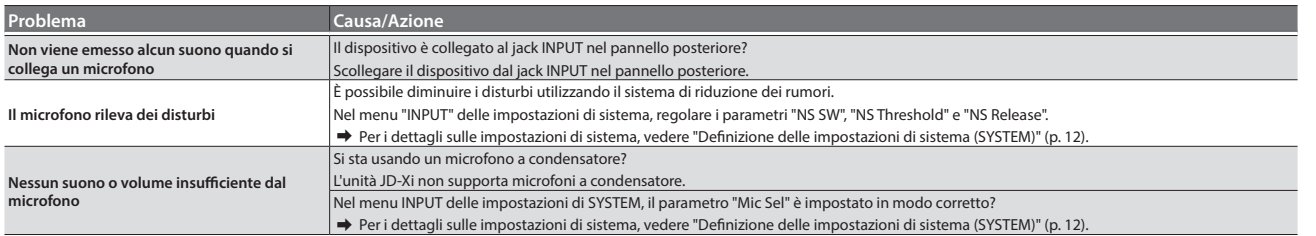

### **Problemi relativi agli effetti**

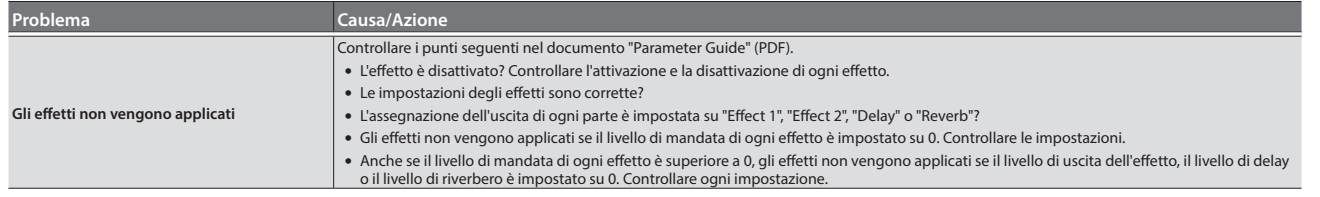

### **Problemi relativi a MIDI o dispositivi esterni**

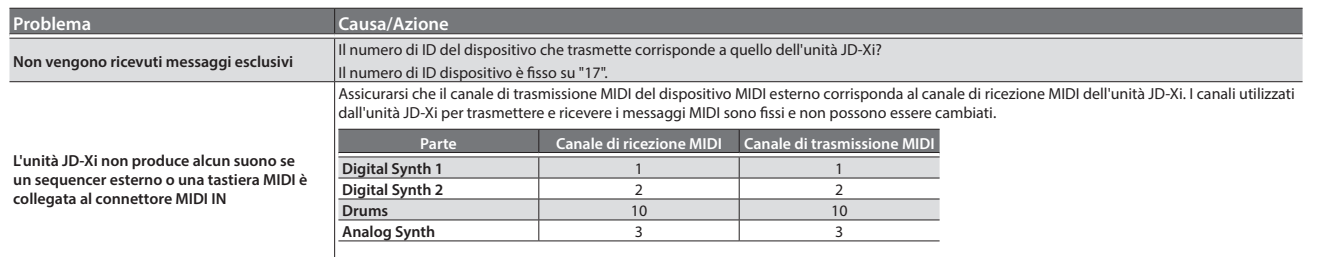

Di solito, i dati di performance dei drum kit vengono trasmessi e ricevuti sul canale MIDI numero 10.

### Specifiche tecniche Roland JD-Xi: Tastiera sintetizzatore

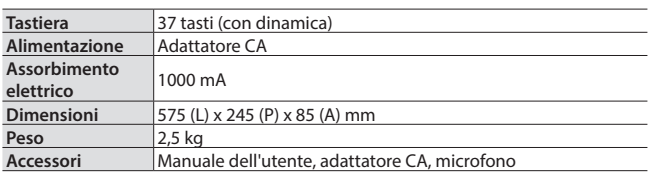

\* Per garantire un costante miglioramento dei nostri prodotti, le specifiche tecniche e/o l'aspetto dell'unità sono soggetti a variazioni senza ulteriore preavviso.

Nederlands

# <span id="page-15-0"></span>UTILIZZO SICURO DELL'UNITÀ

## **AVVISO**

### **Per interrompere completamente l'alimentazione, scollegare il cavo di alimentazione dalla presa di corrente.**

Anche se 'unità è spenta, ciò non implica che sia stata completamente scollegata dalla rete elettrica. Se è necessario interrompere completamente

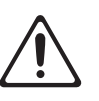

l'alimentazione, spegnere l'unità e scollegare il cavo di alimentazione dalla presa di corrente. Per questo motivo, la presa di corrente alla quale collegare la spina del cavo di alimentazione deve trovarsi vicino all'unità ed essere raggiungibile facilmente. 

## **AVVISO**

### **Utilizzare solo l'adattatore CA incluso e la corretta tensione di rete**

Utilizzare esclusivamente l'adattatore CA fornito assieme a questa unità. Assicurarsi inoltre che la tensione di rete all'installazione corrisponda alla tensione in ingresso specificata sul corpo dell'adattatore CA. Altri adattatori CA potrebbero utilizzare una polarità differente o essere indicati per una tensione di corrente diversa, pertanto il loro utilizzo potrebbe causare danni, malfunzionamenti o produrre scosse elettriche. 

## **ATTENZIONE**

### **Maneggiare con cautela il terminale di messa a terra**

### Se si rimuove la vite dal terminale di

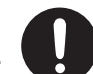

messa a terra, assicurarsi di ricollocarla; non lasciarla incustodita poiché potrebbe venire ingerita accidentalmente dai bambini. Quando si riavvita la vite, assicurarsi che sia

ben fissata, in modo che non si allenti.

# <span id="page-15-1"></span>NOTE IMPORTANTI

### **Posizionamento**

- Non collocare oggetti sopra la tastiera. Il peso degli oggetti potrebbe causare guasti, quali la rottura del meccanismo che permette la produzione del suono.
- A seconda della temperatura e del materiale sul quale si posiziona l'unità, è possibile che i piedini in gomma della tastiera possano scolorire o marcare la superficie di appoggio.

Se si desidera impedire ciò, porre sotto i piedini in gomma dell'unità dei feltrini o un panno. In tal caso, assicurarsi che l'unità non scivoli o non si sposti in modo accidentale.

### **Manutenzione**

• Per la pulizia quotidiana, strofinare l'unità con un panno soffice e asciutto o leggermente inumidito con acqua. Per rimuovere lo sporco ostinato, utilizzare un panno imbevuto di un detergente delicato e non abrasivo. Successivamente, assicurarsi di asciugare completamente l'unità con un panno soffice e asciutto.

### **Riparazione e dati**

• Prima di inviare l'unità in riparazione, assicurarsi di effettuare un backup dei dati memorizzati al suo interno e di annotare le informazioni importanti. Sebbene l'assistenza tecnica faccia del proprio meglio per preservare i dati memorizzati nell'unità al momento di effettuare interventi di riparazione, è possibile che alcuni contenuti non possano essere ripristinati, ad esempio se la sezione della memoria è danneggiata fisicamente. Roland non si assume alcuna responsabilità per il ripristino dei contenuti memorizzati che potrebbero andare persi.

### **Precauzioni aggiuntive**

- È possibile che i dati memorizzati nell'unità vengano persi irrimediabilmente in caso di malfunzionamento, errato utilizzo dell'unità ecc... Per evitare di perdere definitivamente dati importanti, è consigliabile creare backup frequenti dei dati memorizzati nell'unità.
- Roland non si assume alcuna responsabilità per il ripristino dei contenuti memorizzati che potrebbero andare persi.
- Non colpire né applicare una pressione eccessiva sul display.

### **Diritti di proprietà intellettuale**

- È vietato per legge effettuare registrazioni audio e video, copiare o rivedere i lavori protetti da copyright di terze parti (opere musicali, opere visive, trasmissioni, esibizioni dal vivo o altre opere), sia in parte che per intero, e anche distribuire, vendere, cedere in noleggio, riprodurre o trasmettere tali lavori senza l'autorizzazione del proprietario del copyright.
- Non utilizzare questo prodotto per fini che potrebbero violare i diritti di copyright detenuti da terze parti. Il Produttore non si assume alcuna responsabilità in alcun caso in relazione a violazioni di copyright di terze parti provocate dall'utilizzo di questo prodotto.
- Il copyright sul contenuto di questo prodotto (i dati delle waveform, degli stili, i pattern di accompagnamento, le frasi, i loop audio e i dati immagine) è di esclusiva proprietà di Roland Corporation.
- Gli acquirenti del presente prodotto possono utilizzare tali contenuti (tranne i dati dei brani, ad esempio i brani demo) per la creazione, l'esecuzione, la registrazione e la distribuzione di opere musicali originali.
- Gli acquirenti del presente prodotto NON sono autorizzati all'estrazione di tali contenuti, originali o in forma modificata, per scopi di distribuzione di media registrati con tali mezzi, o per la divulgazione su una rete di computer.
- MMP (Moore Microprocessor Portfolio) indica un gruppo di brevetti relativi all'architettura dei microprocessori, sviluppato da Technology Properties Limited (TPL). Roland utilizza questa tecnologia in licenza da TPL Group.
- Roland, SuperNATURAL e Slicer sono marchi o marchi registrati di Roland Corporation negli Stati Uniti d'America e/o in altri paesi.
- Tutti i nomi di società e prodotti citati in questo documento sono marchi o marchi registrati dei rispettivi proprietari.

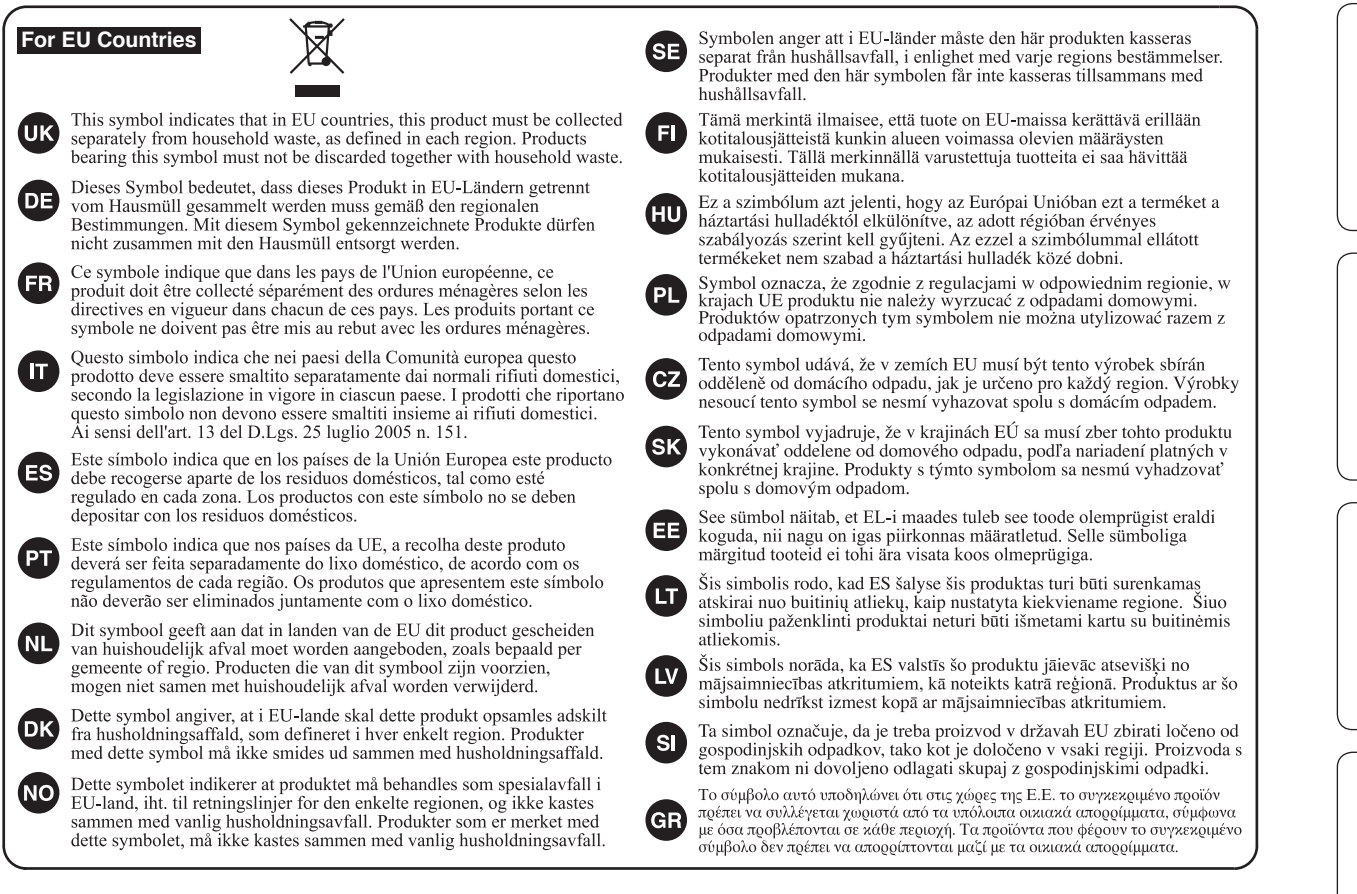

### For China

# 有关产品中所含有害物质的说明

本资料就本公司产品中所含的特定有害物质及其安全性予以说明。

本资料适用于2007年3月1日以后本公司所制造的产品。

### 环保使用期限

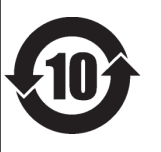

此标志适用于在中国国内销售的电子信息产品,表示环保使用期限的年数。所谓环保使用期限是指在自制造日起的规 定期限内,产品中所含的有害物质不致引起环境污染,不会对人身、财产造成严重的不良影响。 环保使用期限仅在遵照产品使用说明书, 正确使用产品的条件下才有效。 不当的使用, 将会导致有害物质泄漏的危险。

### 产品中有毒有害物质或元素的名称及含量

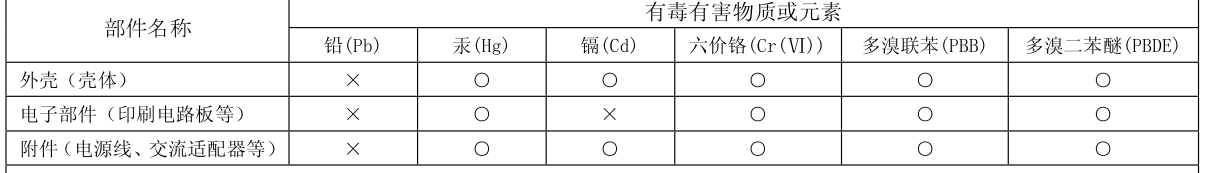

O: 表示该有毒有害物质在该部件所有均质材料中的含量均在 SJ/T11363-2006 标准规定的限量要求以下。

×: 表示该有毒有害物质至少在该部件的某一均质材料中的含量超出 SJ/T11363-2006 标准规定的限量要求。

因根据现有的技术水平,还没有什么物质能够代替它。

English

日本語

Deutsch

Français

Italiano

**For the USA**

### **DECLARATION OF CONFORMITY Compliance Information Statement**

Model Name : Type of Equipment : Responsible Party : Address : Telephone : JD-Xi SYNTHESIZER KEYBOARD Roland Corporation U.S. 5100 S. Eastern Avenue Los Angeles, CA 90040-2938 (323) 890-3700

**For the USA**

### **FEDERAL COMMUNICATIONS COMMISSION RADIO FREQUENCY INTERFERENCE STATEMENT**

This equipment has been tested and found to comply with the limits for a Class B digital device, pursuant to Part 15 of the FCC Rules. These limits are designed to provide reasonable protection against harmful interference in a residential installation. This equipment generates, uses, and can radiate radio frequency energy and, if not installed and used in accordance with the instructions, may cause harmful interference to radio communications. However, there is no guarantee that interference will not occur in a particular installation. If this equipment does cause harmful interference to radio or television reception, which can be determined by turning the equipment off and on, the user is encouraged to try to correct the interference by one or more of the following measures:

- Reorient or relocate the receiving antenna.
- Increase the separation between the equipment and receiver.<br>— Connect the equipment into an outlet on a circuit different from
- Connect the equipment into an outlet on a circuit different from that to which the receiver is connected.<br>– Consult the dealer or an experienced radio/TV technician for help.
- Consult the dealer or an experienced radio/TV technician for help.

This device complies with Part 15 of the FCC Rules. Operation is subject to the following two conditions: (1) this device may not cause harmful interference, and

(2) this device must accept any interference received, including interference that may cause undesired operation.

This equipment requires shielded interface cables in order to meet FCC class B limit. Any unauthorized changes or modifications not expressly approved by the party responsible for compliance could void the user's authority to operate the equipment.

**For Canada**

**For Korea**

CAN ICES-3 (B)/NMB-3 (B)

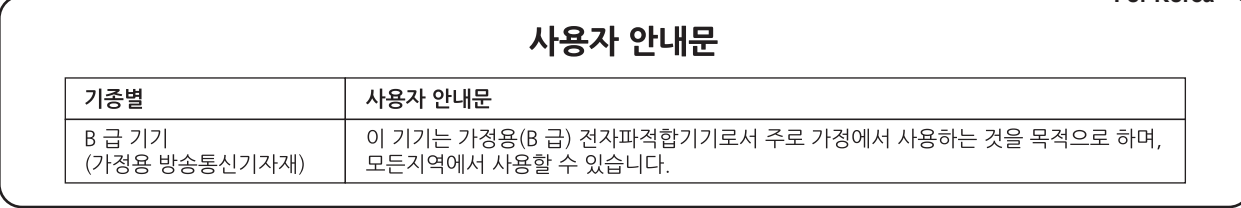

**For C.A. US (Proposition 65)**

### **WARNING**

This product contains chemicals known to cause cancer, birth defects and other reproductive harm, including lead.

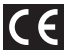

## **Information**

### **AFRICA**

**REUNION MARCEL FO-YAM Sarl**<br>25 Rue Jules Hermann,<br>Chaudron - BP79 97 491 Ste Clotilde Cedex REUNION ISLAND<br>TEL: (0262) 218-429

**SOUTH AFRICA** Paul Bothner(PTY)Ltd. Royal Cape Park, Unit 24 Londonderry Road, Ottery 7800<br>Cape Town, SOUTH AFRICA<br>TEL: (021) 799 4900

### **ASIA**

**CHINA Roland Shanghai Electronics** Co.,Ltd. **Co., Ltd.**<br>5F. No.1500 Pingliang Road,<br>Yangpu Shanghai 200090, CHINA<br>TEL: (021) 5580-0800 Toll Free: 4007-888-010

**Roland Shanghai Electronics** Co., Ltd. (BEIJING OFFICE)<br>3F, Soluxe Fortune Building 63 West Dawang Road Chaoyang Beijing, CHINA<br>TEL: (010) 5960-2565/0777 Toll Free: 4007-888-010

**HONG KONG** Tom Lee Music<br>11/F Silvercord Tower 1 30 Canton Rd 50 canton na<br>Tsimshatsui, Kow<mark>l</mark>oon, **HONG KONG** TEL: 852-2737-7688

**Parsons Music Ltd.**<br>8th Floor, Railway Plaza, 39<br>Chatham Road South, T.S.T, Kowloon, HONG KONG<br>TEL: 852-2333-1863

### **INDIA**

**Rivera Digitec (India) Pvt. Ltd.**<br>411, Nirman Kendra Mahalaxmi<br>Flats Compound Off. Dr. Edwin Moses Road, Mumbai-400011,<br>INDIA TEL: (022) 2493 9051

**INDONESIA** PT. Citra Intirama

**Fr. Cita Intrinium**<br>Ruko Garden Shopping Arcade<br>Unit 8 CR, Podomoro City<br>Jl.Letjend. S.Parman Kav.28 Jakarta Barat 11470. INDONESIA TEL: (021) 5698-5519/5520

**KAZAKHSTAN Alatau Dybystary**<br>141 Abylai-Khan ave, 1st floor, 050000 Almaty, KAZAKHSTAN TEL: (727) 2725477<br>FAX: (727) 2725477

**KOREA Cosmos Corporation** 27, Banpo-daero, Seocho-gu,<br>Seoul, KOREA TEL: (02) 3486-8855

**MALAYSIA/SINGAPORE** Roland Asia Pacific Sdn. Bhd.<br>45-1, Block C2, Jalan PJU 1/39, Dataran Prima, 47301 Petaling DatafarFrifina, 47301 Fet<br>Jaya, Selangor, MALAYSIA<br>TEL: (03) 7805-3263

**PHILIPPINES** G.A. Yupangco & Co. Inc.<br>339 Gil J. Puyat Avenue 339 Girl, Payat Avenue<br>Makati, Metro Manila 1200,<br>PHILIPPINES<br>TEL: (02) 899 9801

**TAIWAN** ROLAND TAIWAN ENTERPRISE **CO., LTD.**<br>9F-5, No. 112 Chung Shan North Road Sec. 2 Taipei 104, TAIWAN R.O.C.<br>TAIWAN R.O.C.<br>TEL: (02) 2561 3339

**THAILAND** Theera Music Co. , Ltd. 100-108 Soi Verng<br>Nakornkasem, New Road Sumpantawong, Bangkok

10100. THAILAND

country as shown below.

TEL: (02) 224-8821 **VIET NAM** VIET THUONG CORPORATION<br>386 CACH MANG THANG TAM ST DIST3. HO CHI MINH CITY. VIET NAM TEL: (08) 9316540

**CARIBBEAN** 

## **BARBADOS**

**A&B Music Supplies LTD**<br>12 Webster Industrial Park Wildey, St.Michael, BARBADOS TEL: (246) 430-1100

**CURACAO Zeelandia Music Center Inc.**<br>Orionweg 30<br>Curacao, Netherland Antilles TEL: (305) 5926866

**DOMINICAN REPUBLIC** Instrumentos Fernando Giraldez<br>Calle Roberto Pastoriza #325<br>Sanchez Naco Santo Domingo, DOMINICAN REPUBLIC **TEL: (809) 683 0305** 

**MARTINIQUE** Musique & Son<br>Z.I.Les Mangle 97232 Le Lamentin MARTINIOUE F.W. TEL: 596 596 426860

**TRINIDAD AMR Ltd** Ground Floor Maritime Plaza<br>Barataria TRINIDAD W.I.<br>TEL: (868) 638 6385

### **CENTRAL/SOUTH AMERICA**

**ARGENTINA** Instrumentos Musicales S A Av.Santa Fe 2055<br>(1123) Buenos Aires, ARGENTINA TEL: (011) 4508-2700

**RRAZIL** Roland Brasil Ltda. Rua San Jose, 211<br>Parque Industrial San Jose Cotia - Sao Paulo - SP. BRAZIL TEL: (011) 4615 5666

CHILE **Comercial Fancy II S.A.**<br>Rut.: 96.919.420-1<br>Nataniel Cox #739, 4th Floor Santiago - Centro, CHILE<br>TEL: (02) 384-2180

**COLOMBIA** CENTRO MUSICAL S.A.S.<br>Parque Industrial del Norte Bodega 130<br>GIRARDOTA - ANTIOQUIA, COLOMBIA<br>TEL: (454) 57 77 EXT 115

**COSTA RICA JUAN Bansbach Instrumentos Musicales**<br>Ave.1. Calle 11, Apartado 10237, San Jose, COSTA RICA 

**ECUADOR Mas Musika**<br>Rumichaca 822 y Zaruma Guavaguil - ECUADOR 

**EL SALVADOR OMNI MUSIC**<br>75 Avenida Norte y Final Alameda Juan Pablo II. Edificio No.4010 San Salvador, EL SALVADOR<br>TEL: 262-0788

**GUATEMALA Casa Instrumental** Calzada Roosevelt 34-01, zona<br>11 Ciudad de Guatemala, **GUATEMALA** TEL: (502) 599-2888

**HONDURAS** Almacen Pajaro Azul S.A. de C.V.<br>BO.Paz Barahona<br>3 Ave.11 Calle S.O San Pedro Sula, HONDURAS TEL: (504) 553-2029

**NICARAGUA Bansbach Instrumentos Musicales Nicaragua** Musicales Nicaragua<br>Altamira D'Este Calle Principal<br>de la Farmacia 5ta.Avenida 1 Cuadra al Lago.#503 Managua, NICARAGUA<br>TEL: (505) 277-2557

**PANAMA FAIVAIDE**<br> **SUPRO MUNDIAL, S.A.**<br>
Boulevard Andrews, Albrook,<br>
Panama City, REP. DE PANAMA<br>
TEL: 315-0101

**PARAGUAY VALUATE CALL<br>VORLD MUSIC<br>Jebai Center 2018, Centro<br>CIUDAD DE ESTE, PARAGUAY** TEL: (595) 615 059

PFRU **AUDIONET DISTRIBUCIONES** MUSICALES SAC Jr. Ramon Dagnino N°201- Jesús Jr. Kamon Daynino († 20.)<br>María<br>DISTRITO DE JESUS MARIA

**IMA PERU** EIWA, FERD<br>TEL: 9 983 47 301 - 51 433 80 83 **URUGUAY** 

**Todo Musica S.A.**<br>Francisco Acuna de Figueroa 1771 1771<br>C.P.: 11.800<br>Montevideo, URUGUAY TEL: (02) 924-2335

VENEZUELA **Instrumentos Musicales** Allegro, C.A.<br>Av.las industrias edf. Guitar

import #7 zona Industrial de<br>Turumo Caracas, VENEZUELA<br>TEL: (212) 244-1122

### **EUROPE**

**BELGIUM/FRANCE/** HOLLAND/ **LUXEMBOURG** Roland Central Europe N.V.<br>Houtstraat 3, B-2260, Oevel (Westerlo) BELGIUM<br>TEL: (014) 575811

**BOSNIA AND HERZEGOVINA** ---------------------<br>Mix-AP Music<br>78000 Banja Luka, Veselina

Maslese 3,<br>BOSNIA AND HERZEGOVINA<br>TEL: 65 403 168

**CROATIA** ART CENTAR Degenova 3.<br>HR - 10000 Zagreb, CROATIA<br>TEL: (1) 466 8493

**EUROMUSIC AGENCY** K. Racina 1/15<br>K. Racina 1/15<br>HR - 40000 CAKOVEC, CROATIA Tel: 40-370-841

**CZECH REPUBLIC CZECH REPUBLIC<br>DISTRIBUTOR S.r.O** Pod Bání 8 180 00 Praha 8. CZECH REP. TEL: 266 312 557

**DENMARK/ESTONIA/ LATVIA/LITHUANIA** Roland Scandinavia A/S<br>Skagerrakvej 7, DK-2150 Nordhavn DENMARK TEL: 39166200

**FINLAND Roland Scandinavia As, Filial** 

**Finland** vanha Nurmijarventie 62 01670 Vantaa, FINLAND<br>TEL: (0) 9 68 24 020

When you need repair service, call your nearest Roland Service Center or authorized Roland distributor in your

**GERMANY/AUSTRIA** ROLAND Germany GmbH.<br>Adam-Opel-Strasse 4, 64569 Nauheim, GERMANY TEL: 6152 95546-00

**GREECE/CYPRUS STOLLAS S.A. Music Sound Light** 155, New National Road<br>Patras 26442, GREECE<br>TEL: 2610 435400

**HUNGARY Roland East Europe Ltd.**<br>2045. Törökbálint, FSD Park 3. ép., HI INGARY TEL: (23) 511 011

**IRELAND Roland Ireland** E2 Calmount Park. Calmount Avenue. Dublin 12 Republic of IRELAND<br>TEL: (01) 4294444

**ITALY** Roland Italy S. p. A. Viale delle Industrie 8. 20020 Arese, Milano, ITALY<br>TEL: (02) 937781

**MACEDONIA MK MJUZIK** Bratstvo Edinstvo 9 2208 Lozovo, MACEDONIA<br>TEL: 70 264 458

**MONTENEGRO** MAX-AP P. Fah 92 Przno, Kamenovo bb

86000 Budva, MONTENEGRO<br>TEL: 33 452-820 **NORWAY** Roland Scandinavia Avd. **Kontor Norge<br>Lilleakerveien 2 Postboks 95<br>Lilleaker N-0216 Oslo,** 

**NORWAY** 

TEL: 2273 0074 **POLAND** ROLAND POLSKA SP. Z O.O.<br>ul. Katy Grodziskie 16B 03-289 Warszawa, POLAND

TEL: (022) 678 9512 **PORTUGAL** Roland Iberia SL. **Branch Office Porto** Extrait Christ Price<br>Edifício Tower Plaza<br>Rotunda Eng. Edgar Cardoso 23,

 $4 - B$ 4400-676 Vila Nova de Gaia PORTUGAL<br>TEL: (+351) 22 608 00 60

**ROMANIA** Pro Music Concept SRL 110 mars control<br>
140221 Satu Mare<br>
B-dul Independentei nr. 14/a.,<br>
ROMANIA<br>
TEL: (0361) 807-333

RUSSIA **Roland Music LLC** Noranu Music<br>
Dorozhnaya ul.3, korp.6<br>
117 545 Moscow, RUSSIA<br>
TEL: (495) 981-4967

**SERBIA Music AP** Sutjeska br. 5 XS - 24413 PALIC,

**SLOVAKIA** DAN Distribution, s.r.o.

SERBIA<br>TEL: (0) 24 539 395

Povazská 18. SK – 940 01 Nové Zámky,<br>SLOVAKIA TEL: (035) 6424 330

Roland Systems Group EMEA, S.L.

**SPAIN** 

Paseo García Faria, 33-35<br>08005 Barcelona, SPAIN

Roland Scandinavia A/S

SWEDISH SALES OFFICE

Mårbackagatan 31, 4 tr.<br>SE-123 43 Farsta, SWEDEN

**Prince Headler**<br>**Roland (Switzerland) AG**<br>CH-4452 Itingen, SWITZERLAND

TEL: (0) 8 683 04 30

**SWITZERLAND** 

TEL: (061) 975-9987

TEL: (0212) 249 85 10

**EURHYTHMICS Ltd.** 

UA - 89600 Mukachevo

**UNITED KINGDOM** 

**Roland (U.K.) Ltd.**<br>Atlantic Close, SWANSEA SA7<br>9FJ, UNITED KINGDOM

**MIDDLE EAST** 

Moon Stores<br>No.1231&1249 Rumaytha

Manama 339, BAHRAIN

Al Fanny Trading Office

ARD E1 Golf. Heliopolis.

Jadeh Makhsous Karai (K-9).

Nakhe Zarin Ave.<br>Jalal Street, Reza Alley No.4<br>Tehran 1389716791, IRAN

TFI: (021)-44545370-5

Halilit P. Greenspoon &

8 Retzif Ha'alia Hashnia St

MUSIC HOUSE CO. LTD.

P.O. Box 922846<br>P.O. Box 922846<br>Amman 11192, JORDAN

**EASA HUSAIN AL-YOUSIFI &** 

George Zeidan St., Chahine Bldg.,<br>Achrafieh, P.O.Box: 16-5857

Al-Yousifi Service Center<br>P.O.Box 126 (Safat) 13002,

TEL: 00 965 802929

**LEBANON** 

Chabine S.A.L.

Reirut | FRANON

TEL: (01) 20-1441

TALENTZ CENTRE L.L.C.<br>Malatan House No.1

Al Noor Street, Ruwi

**TEL: 2478 3443** 

SUITANATE OF OMAN

**OMAN** 

**FREDDY FOR MUSIC** 

TEL: (06) 5692696

**KUWAIT** 

SONS CO.

KUWAIT

o Retzir Fia ana Frasil<br>Tel-Aviv-Yafo ISRAEL<br>TEL: (03) 6823666

Cairo 11341, EGYPT<br>TEL: (022)-417-1828

9, EBN Hagar Al Askalany Street,

Building Road 3931

TEL: 17 813 942

**EGYPT** 

**IRAN** 

MOCO INC.

**ISRAEL** 

Sons Ltd.

**JORDAN** 

TEL: (03131) 314-40

TEL: (01792) 702701

**BAHRAIN** 

**ZUHAL DISTICARET A.S.** Galip Dede Cad. No.33<br>Beyoglu, Istanbul, TURKEY

**TURKEY** 

**UKRAINE** 

P.O.Box: 37-a.<br>Nedecey Str. 30

UKRAINE

TEL: 93 493 91 00

**SWEDEN** 

AL-EMADI TRADING & **CONTRACTING CO.**<br>P.O. Box 62, Doha, QATAR TFI - 4423-554

**OATAR** 

**SAUDI ARABIA** Adawliah Universal Electronics APL **Behind Pizza Inn** Prince Turkey Street<br>Adawliah Building, **PO ROX 2154** PO BOX 2154,<br>Al Khobar 31952,<br>SAUDI ARABIA 37681766687<br>TFI: (03) 8643601

**SYRIA** -<br>Technical Light & Sound Center PO Box 13520 Bldg No.49<br>Khaled Abn Alwalid St. Damascus, SYRIA TEL: (011) 223-5384

U.A.F. **Adawliah Universal Electronics APL** ----------------<br>Omar bin alkhattab street, fish Sonar om antrattab street, nsm<br>round about, nayef area, deira,<br>Dubai, U.A.E. DUDUI, O.N.L.<br>TEL·(04) 2340442

### **NORTH AMERICA**

CANADA **Roland Canada Ltd.** سىسى:<br>(Head Office) 5480 Parkwood Way Richmond **B C V6V 2M4 CANADA** St C., 101 Em., C.M.

Roland Canada Ltd (Toronto Office) 170 Admiral Boulevard<br>170 Admiral Boulevard<br>Mississauga On L5T 2N6, CANADA TEL: (905) 362 9707

**MEXICO** Casa Veerkamp, s.a. de c.v.<br>Av. Toluca No. 323, Col. Olivar<br>de los Padres 01780 Mexico D.F., **MEXICO** TEL: (55) 5668-6699

Faly Music<br>Sucursal Capu Blvd. Norte N.3213 Col. Nueva Aurora Cp.72070<br>Puebla, Puebla, MEXICO<br>TEL: 01 (222) 2315567 o 97 FAX: 01 (222) 2266241

Gama Music S.A. de C.V. Madero Pte. 810 Colonia Centro<br>C.P. 64000 Monterrey, Nuevo León MEXICO TEL: 01 (81) 8374-1640 o 8372-4097 www.gamamusic.com

Proscenia 1103 Central<br>Morelos No. 2273<br>Col. Arcos Sur<br>C.P. 44120 Guadalajara, Jalisco, **MEXICO** TEL: 01(33) 3630-0015

U.S.A. **Roland Corporation U.S.**<br>5100 S. Eastern Avenue<br>Los Angeles, CA 90040-2938, ง. ร. ค.<br>TEL: (323) 890 3700

### **OCEANIA**

**AUSTRALIA/ NEW ZEALAND Roland Corporation Australia Pty., Ltd.**<br>38 Campbell Avenue, Dee Why<br>West. NSW 2099, AUSTRALIA

For Australia . o. . .ast.ana<br>TEL: (02) 9982 8266 For New Zealand

TFI . (09) 3098 715

As of Oct. 1, 2014 (ROLAND)

**Français** 

Italiano

Español

English

日本語

Deutsch

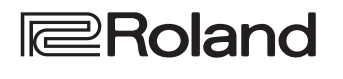

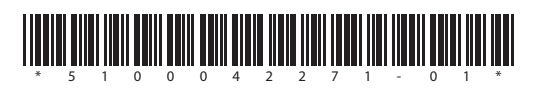